# **EXTENDING THE RUN04 BAD AREA CUT**

*Kr-83m injection data* 

*Rachel Mannino 7 November 2017*

**1**

## **RUN04 83MKR DATASETS**

- $\blacktriangleright$  Using single-scatter  $^{83m}$ Kr injection data from Run04:
	- ➤ kr83minjections\_TB1.mat
	- ➤ kr83minjections\_TB2.mat
	- ➤ kr83minjections\_TB3.mat
	- ➤ kr83minjections\_TB4.mat
		- ➤ Evan created these with filter code
- $\blacktriangleright$  Plan: Use  $^{83m}$ Kr data to extend the bad area cut as this provides high statistics dataset of 32.1 keV + 9.4 keV IC electrons.
	- ➤ May merge within an event to look like a 41.5 keV signal.

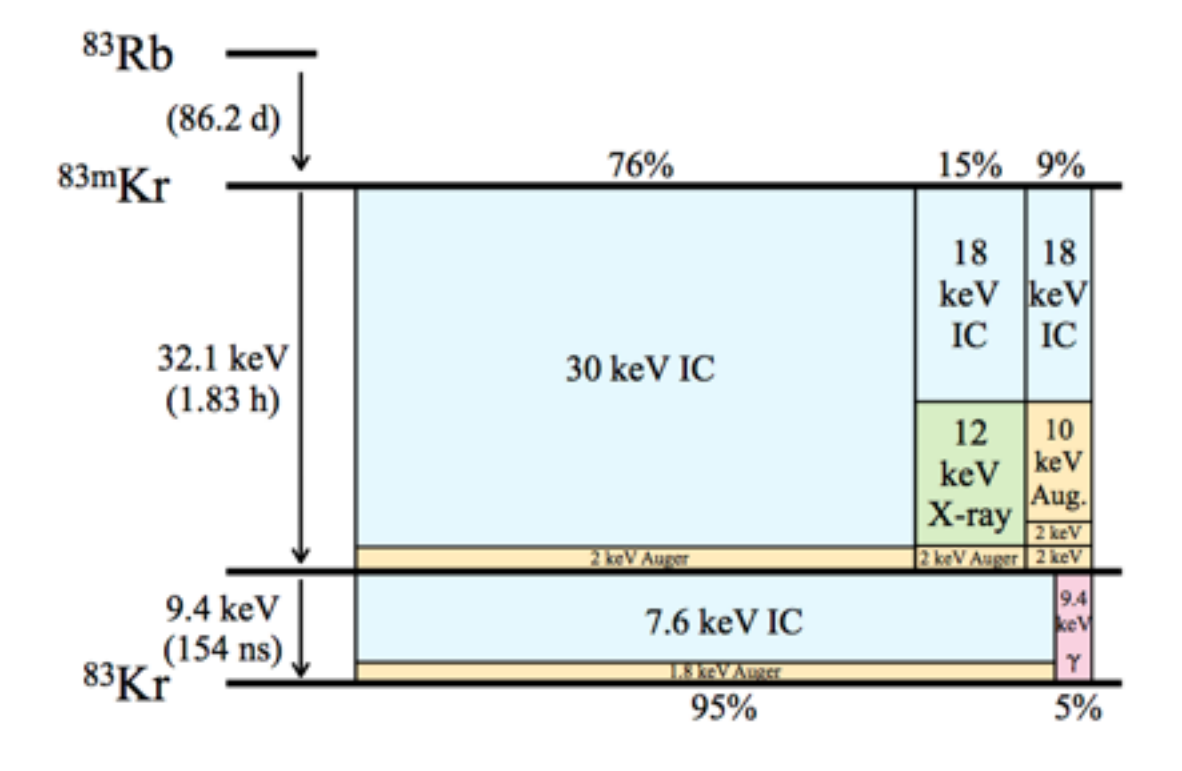

FIG. 1. Decay schematic of  ${}^{83m}\text{Kr}$ . The width of each column is proportional to the branching fraction of that decay mode, the vertical divisions are proportional to energy partitioning among internal conversion electrons, Auger electrons, x-rays, and gamma-rays. Numerical values from Reference [2].

**[arXiv:0905.1766](https://arxiv.org/abs/0905.1766)**

# **GOOD AREA AND BAD AREA**

- $\blacktriangleright$  Good area = S1 + S2;
- $\blacktriangleright$  Bad area = full event area good area;
- Bad area cut removes events where the event window has anomalies such as electron trains, glow, etc.
	- ➤ LUX only keeps 10 pulses/event, so using the full\_event\_area\_phe RQ captures the area of all signal area above baseline, even if the PulseFinder did not classify it as a pulse.
	- ➤ Designed for single-scatter events.
	- ➤ Calibrate bad area cut using high statistics datasets such as tritium (*earlier incarnation of Run04 bad area cut*) or 83m Kr (*now*).
- ➤ Filter code creates "goodarea" and "badarea" RQs using uncorrected, raw S1 and S2 areas.

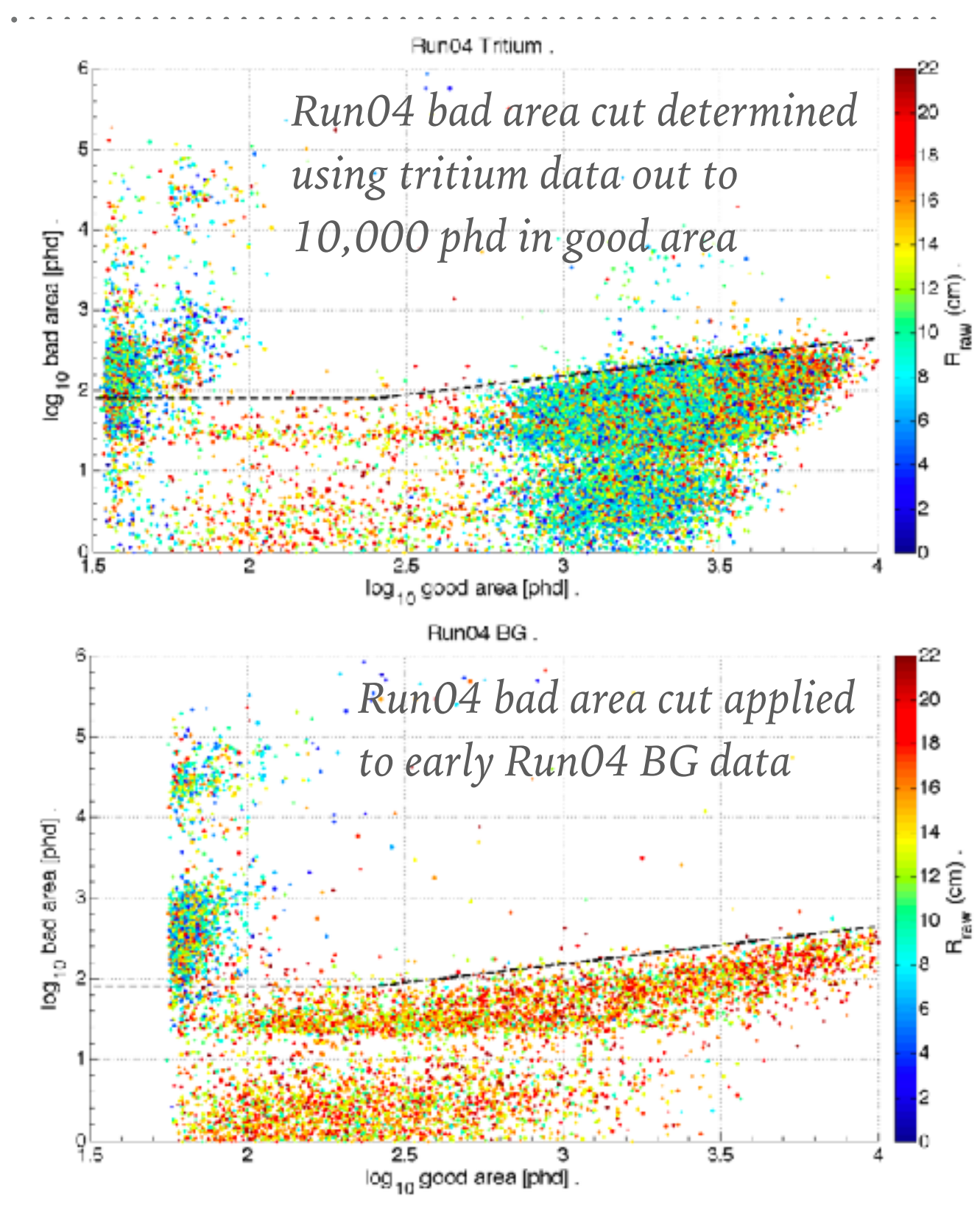

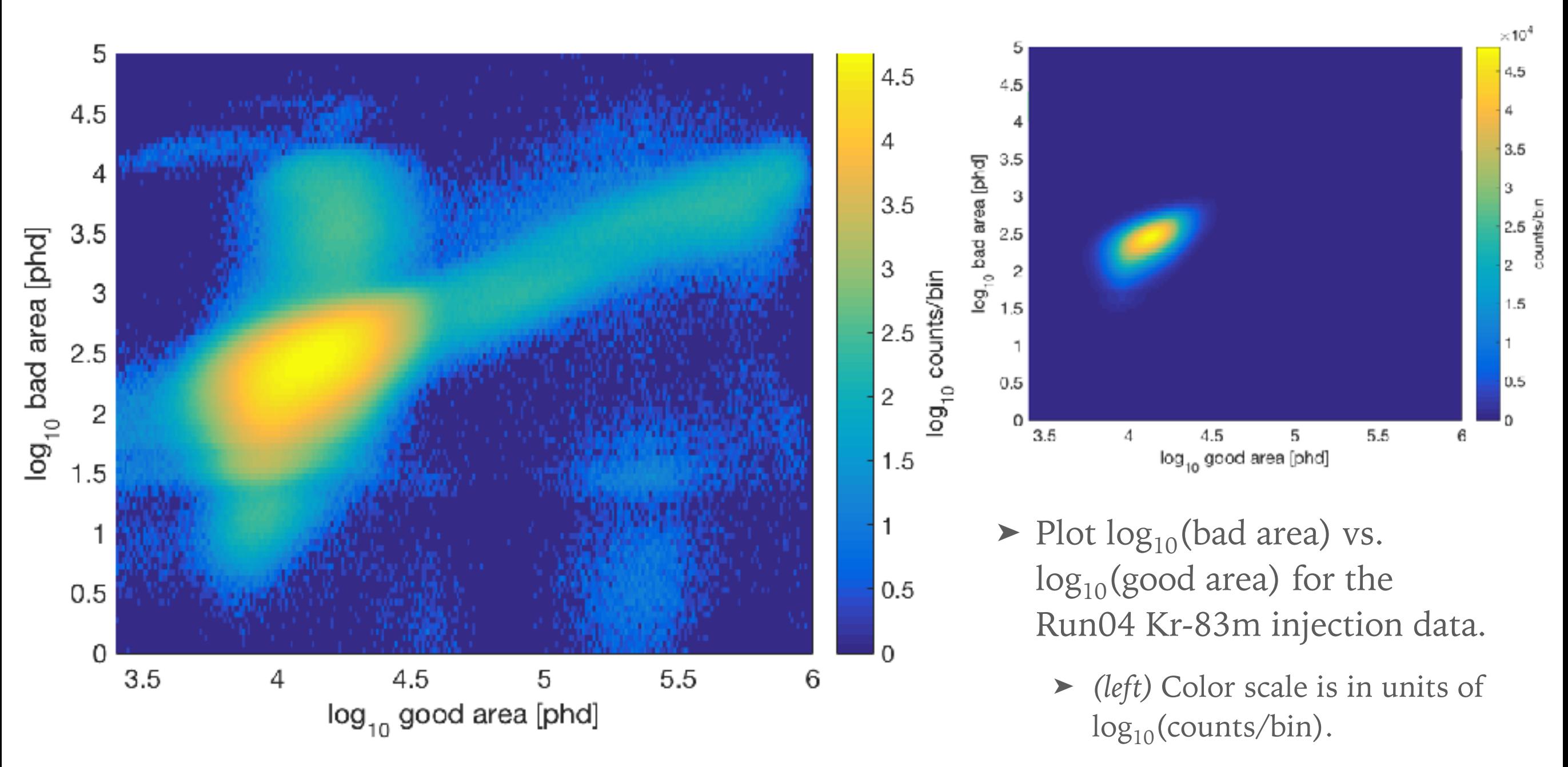

➤ *(above)* Color scale is in units of counts/bin.

# **LOG10(BAD AREA) VS. LOG10(GOOD AREA)**

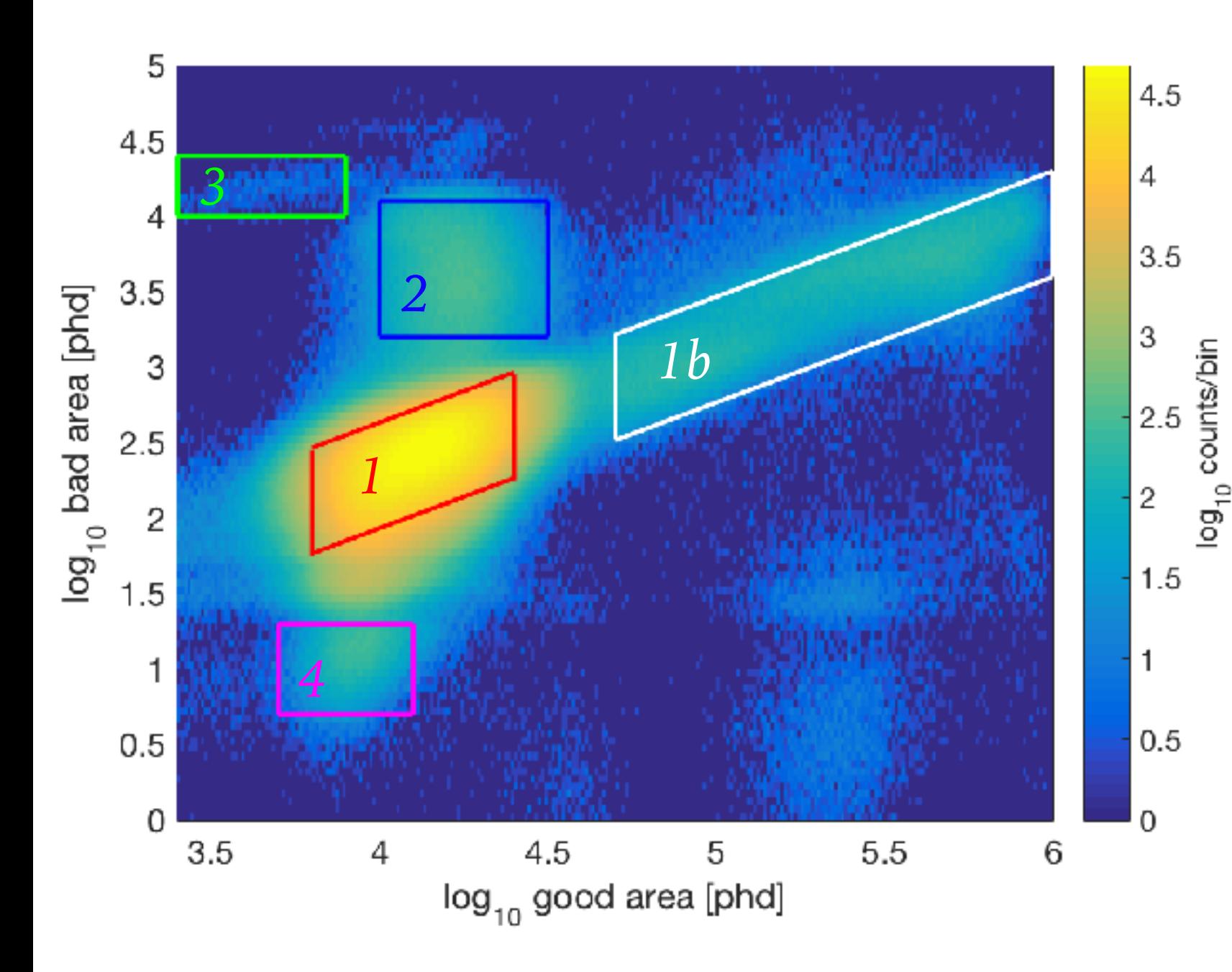

- Roughly classify events into populations to study S1 & S2 areas, energies, and any anomalies in Visualux.
	- ➤ *(red)* Population 1
	- ➤ *(white)* Population 1b
	- ➤ *(blue)* Population 2
	- ➤ *(green)* Population 3
	- ➤ *(magenta)* Population 4

# **VISUALUX: POPULATION 1**

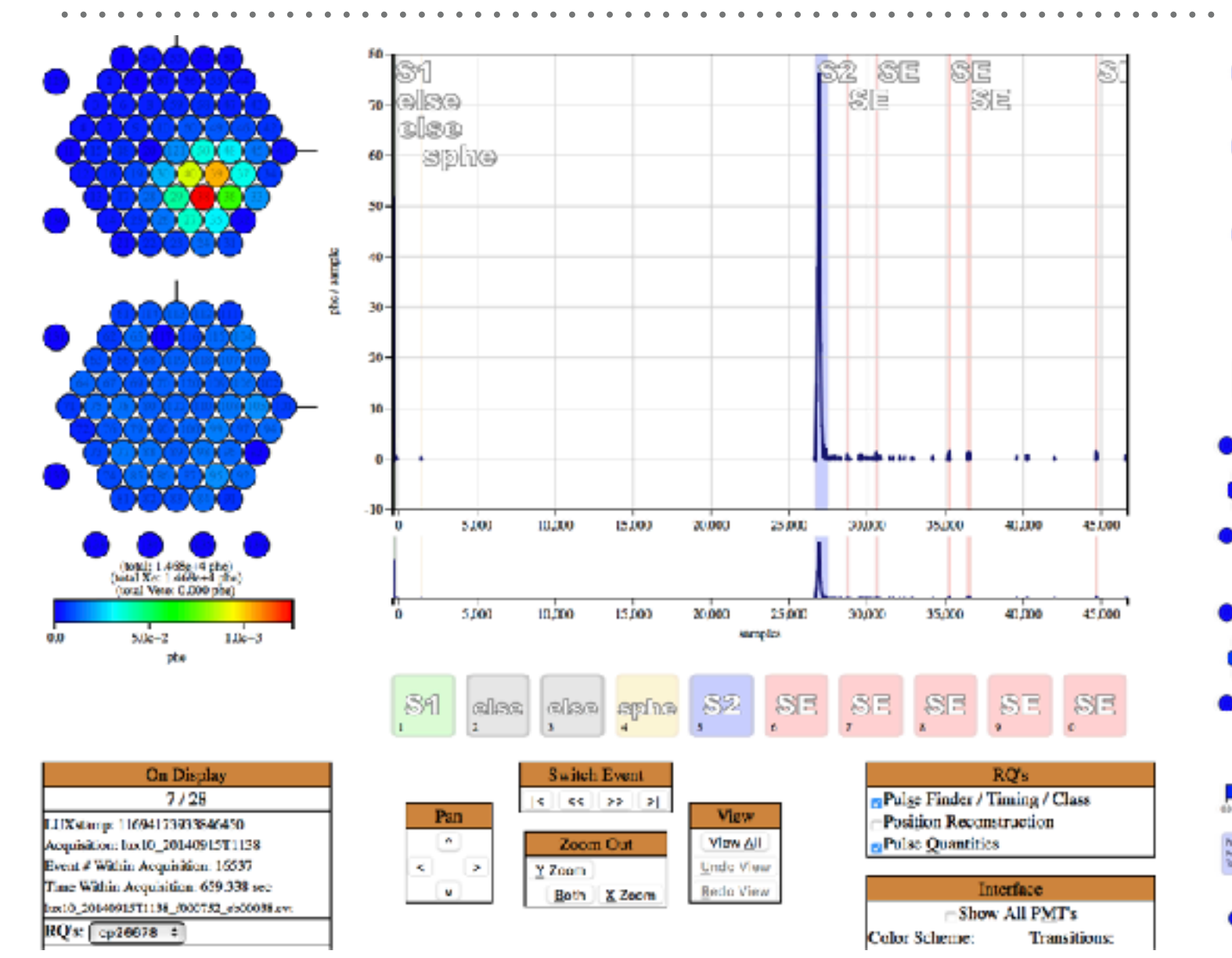

- ➤ Scanned 100 events of pop1 in VisuaLux. Events are singlescatter with the S2 followed by several-to-dozens of SE and SPE.
- ➤ *(lower right)* View of typical pulses following an S2. These don't qualify as e-trains, but there are likely to be >10 pulses/event.

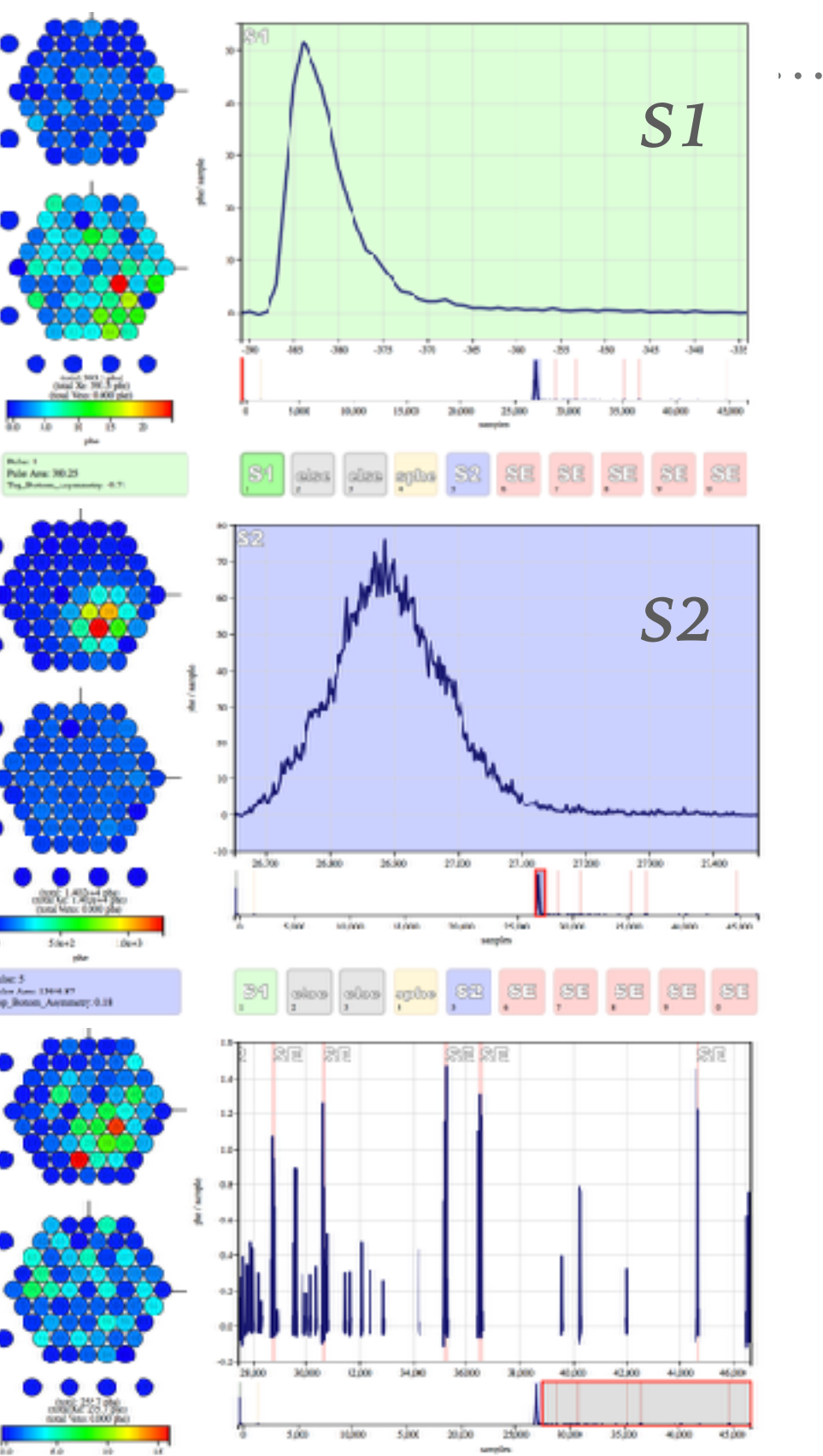

# **VISUALUX: POPULATION 1B**

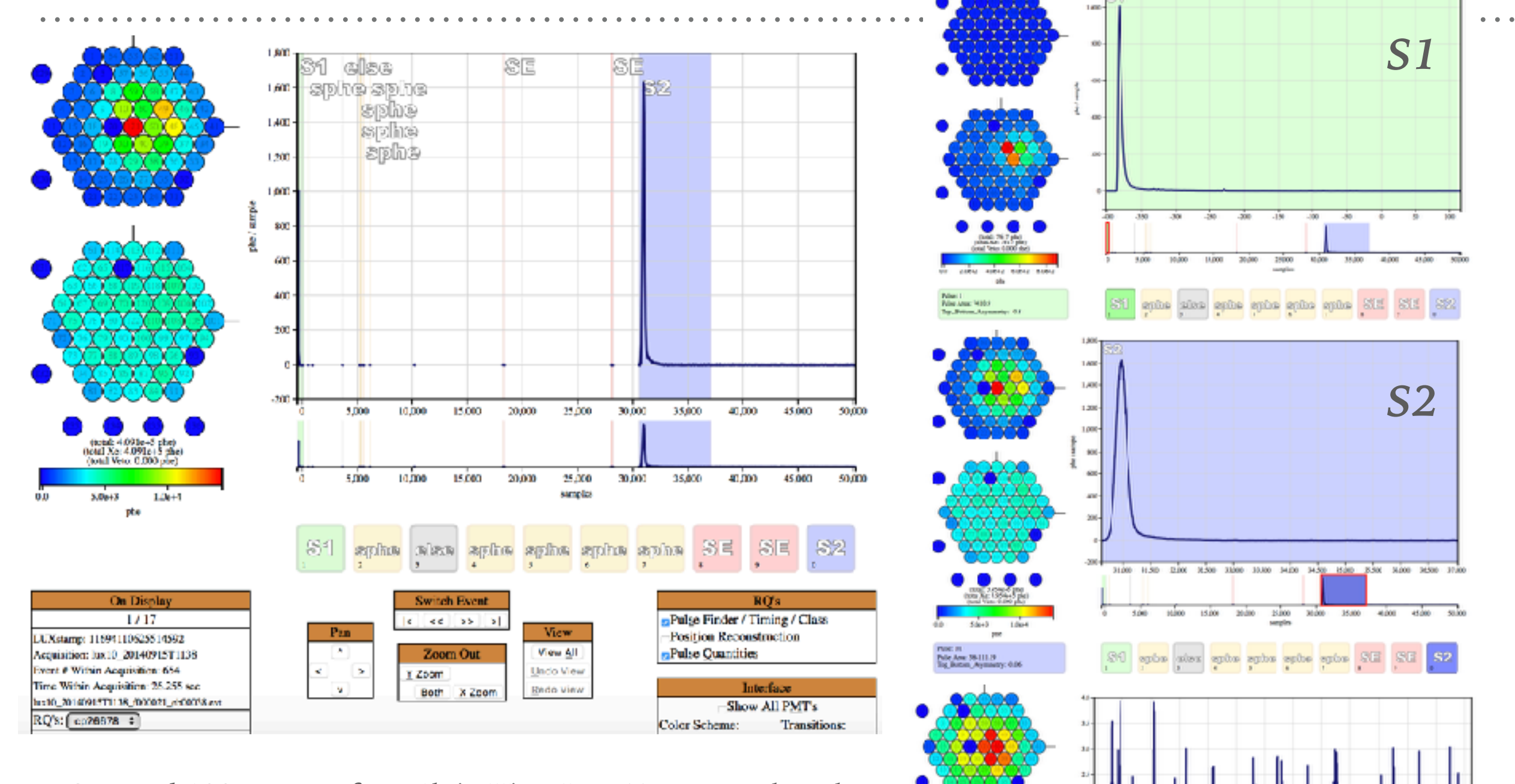

- ➤ Scanned 100 events of pop1b in VisuaLux. Events are largely single-scatter with the S2 followed by electron trains.
- ➤ *(lower right)* View of typical pulses following an S2. This is an e-train.

1500

10,000

 $1500$ 

20,00

35,000

3,000

40,000

45,000

# **VISUALUX: POPULATION 2**

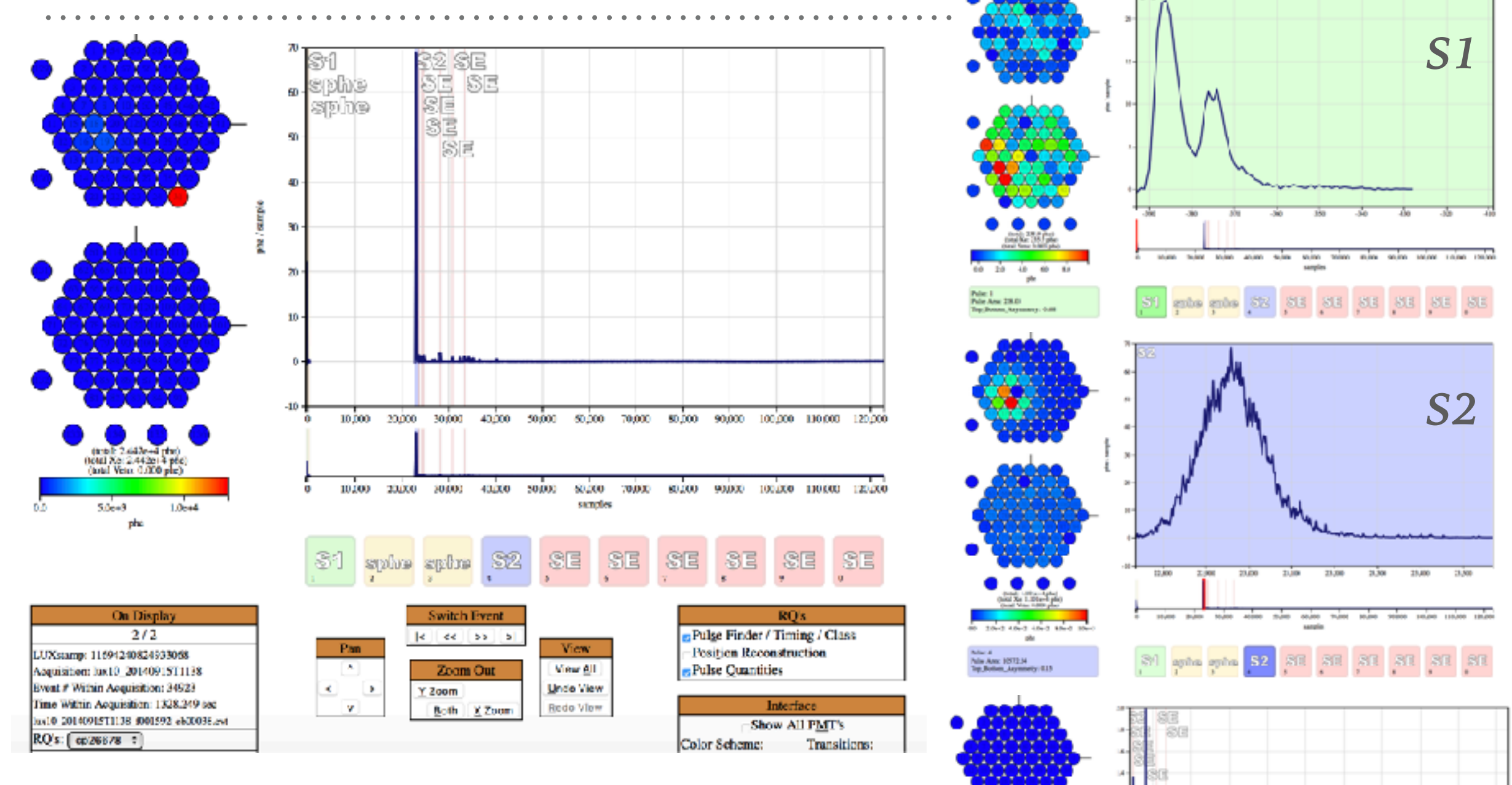

- ➤ Scanned 100 events of pop2 in VisuaLux. Events are largely singlescatter with the S2 followed by a baseline shift in the rest of the event window. 95% of scanned events had baseline problems.
- ➤ *(lower right)* View of typical pulses following an S2. This is a baseline shift.

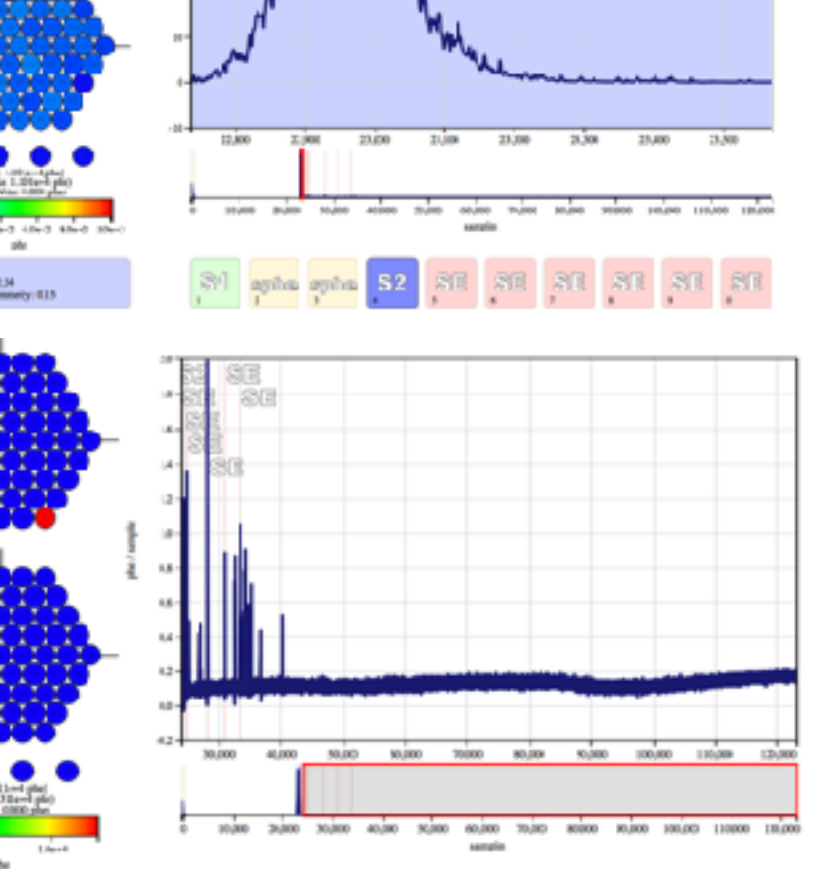

 $\bullet$   $\bullet$   $\bullet$ 

# **VISUALUX: POPULATION 3**

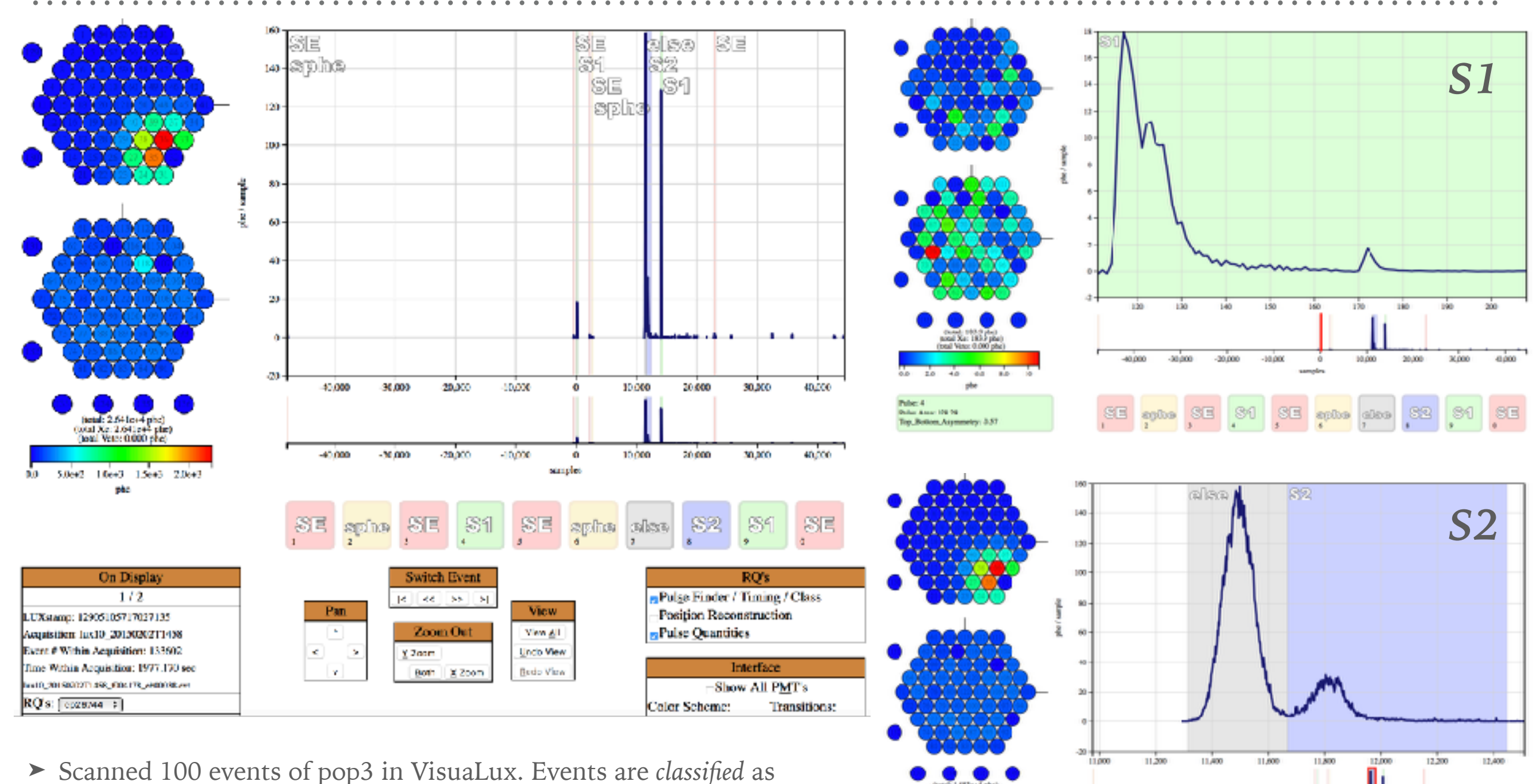

1 des y

- single-scatter, but 91% of the events looked like a double-scatter with the 1st S2 misclassified as an "else" or class 5 pulse. The S1 often, but not always, looked like 2 discernible S1 pulses.
	- ➤ The "else" pulse contributes to the "bad area!"

10,000

10.000

3,000

 $3000$ 

# **VISUALUX: POPULATION 3, CONTINUED**

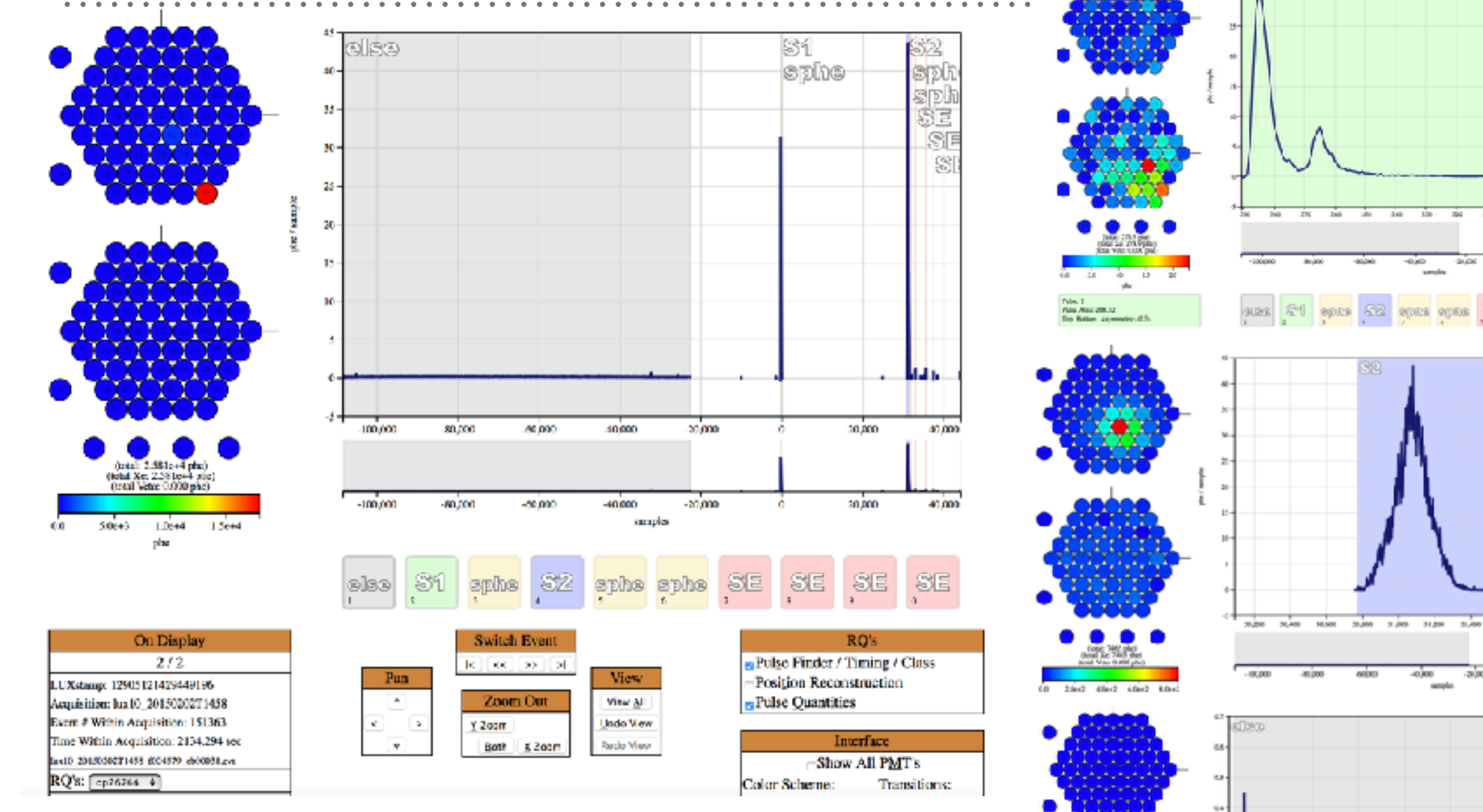

- ➤ Scanned 100 events of pop3 in VisuaLux. 7% of scanned events had baseline problems either before or after the S2 pulse.
- ➤ *(lower right)* View of a baseline shift early in the event window before the S1 pulse.
- ➤ 2% of events simply had a super large S1 pulse after the S2 contributing to the bad area. The pattern was S1, S2, big S1.

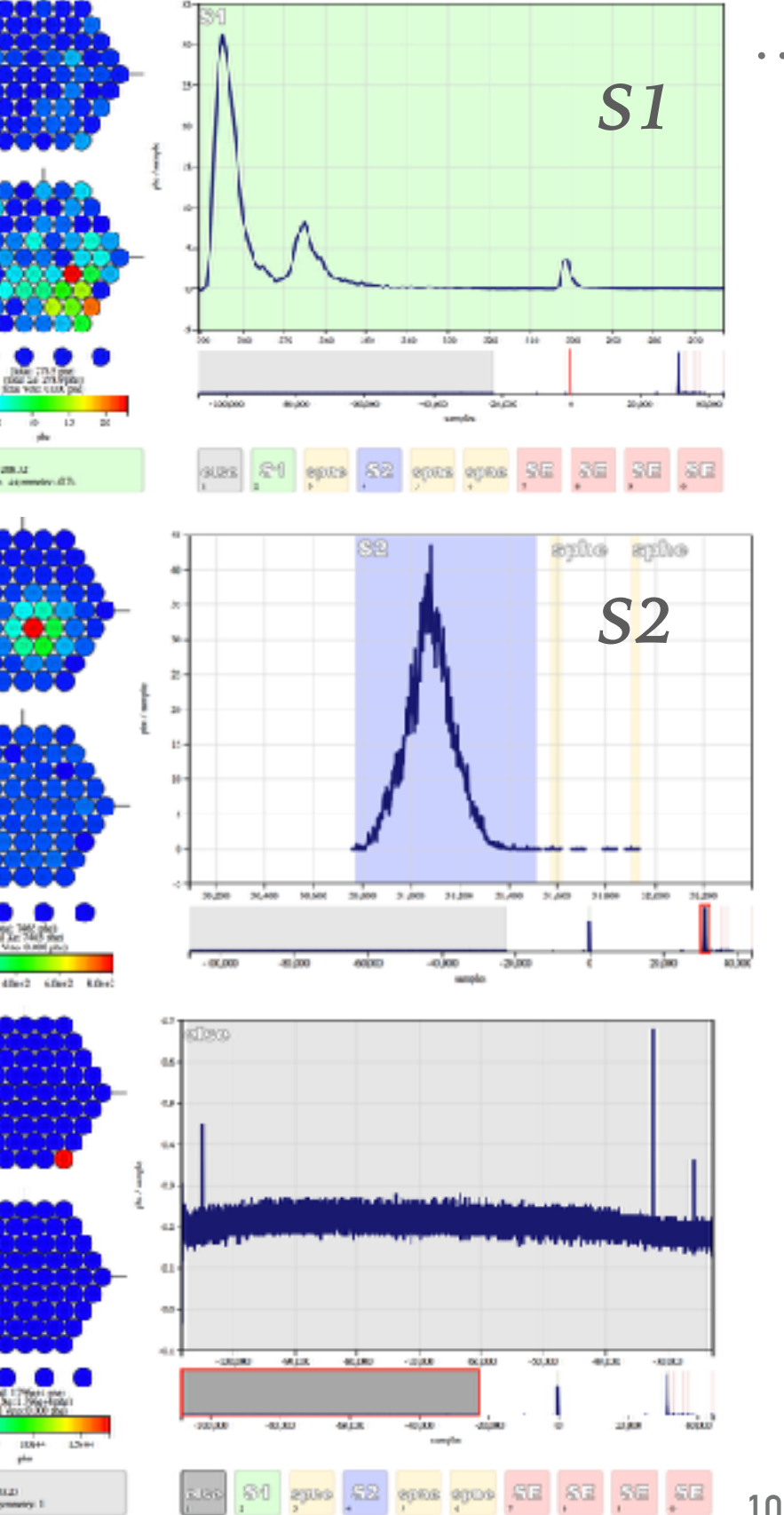

z oo

NN AIL 1/182

# **VISUALUX: POPULATION 4**

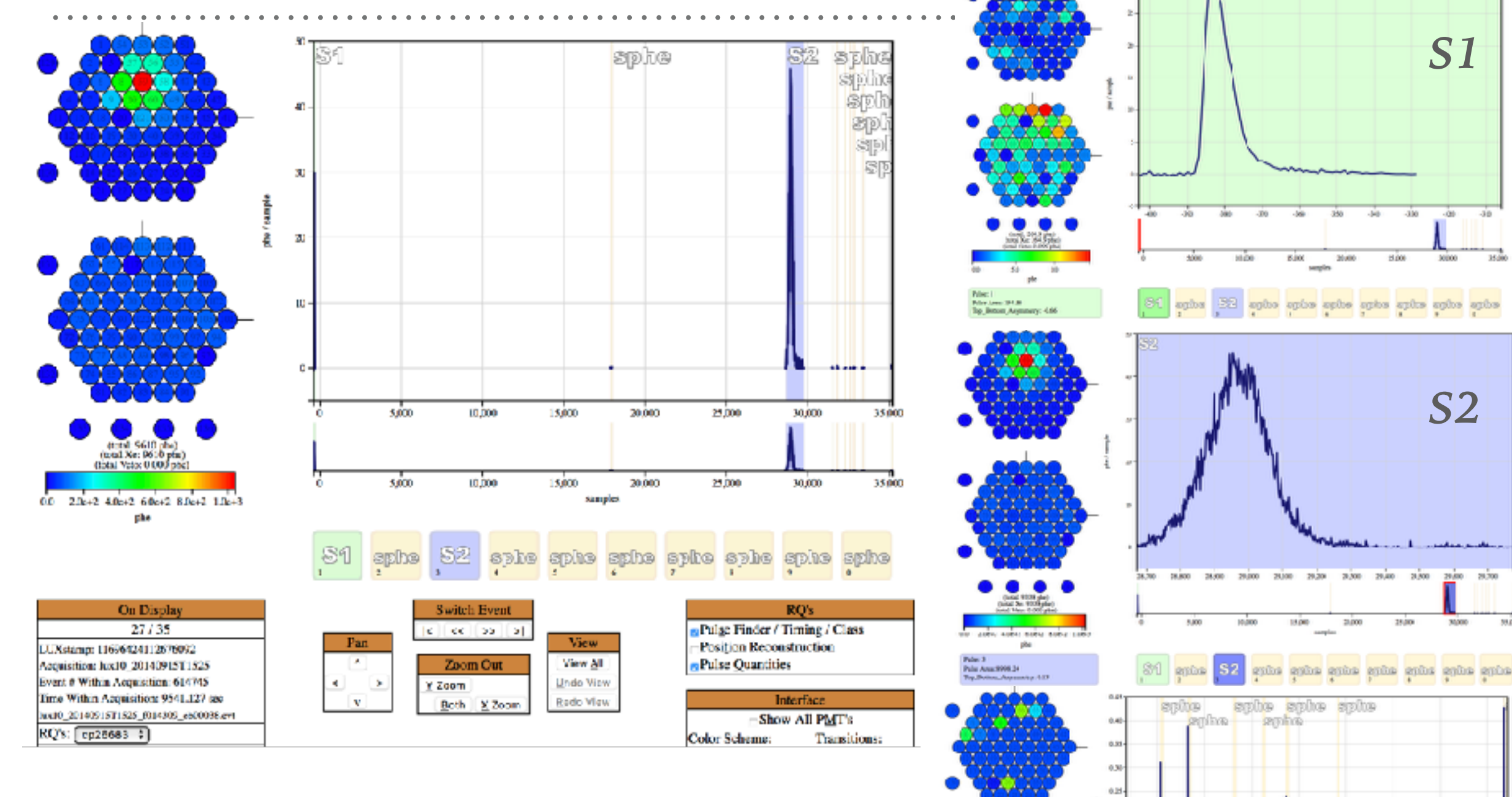

ia s  $0.14$ 

- ➤ Scanned 100 events of pop4 in VisuaLux. Events are largely nicelooking single-scatter events where the S2 is followed only by SPE. Occasionally (3-4 events scanned), a SE followed the S2, but this typically had a small area of  $\sim$ 10 phd.
- ➤ *(lower right)* View of the single photoelectrons (SPE) following an S2.

ection (SS2 entite entite entite entite entite entite

 $\mathbf{b}$  and  $\mathbf{c}$ 

## **XY POSITIONS OF THE POPULATIONS**

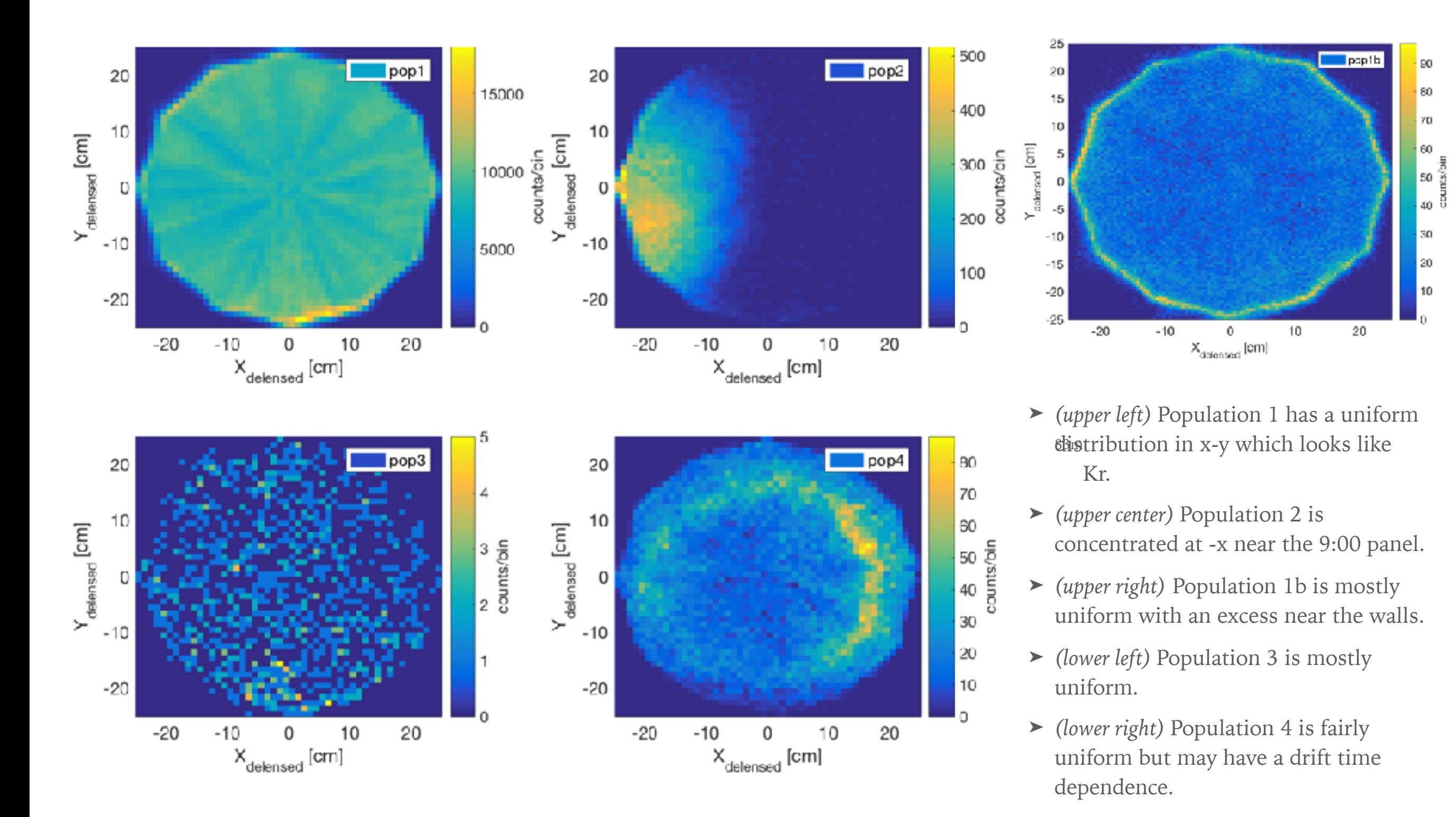

# **DRIFT POSITIONS OF THE POPULATIONS**

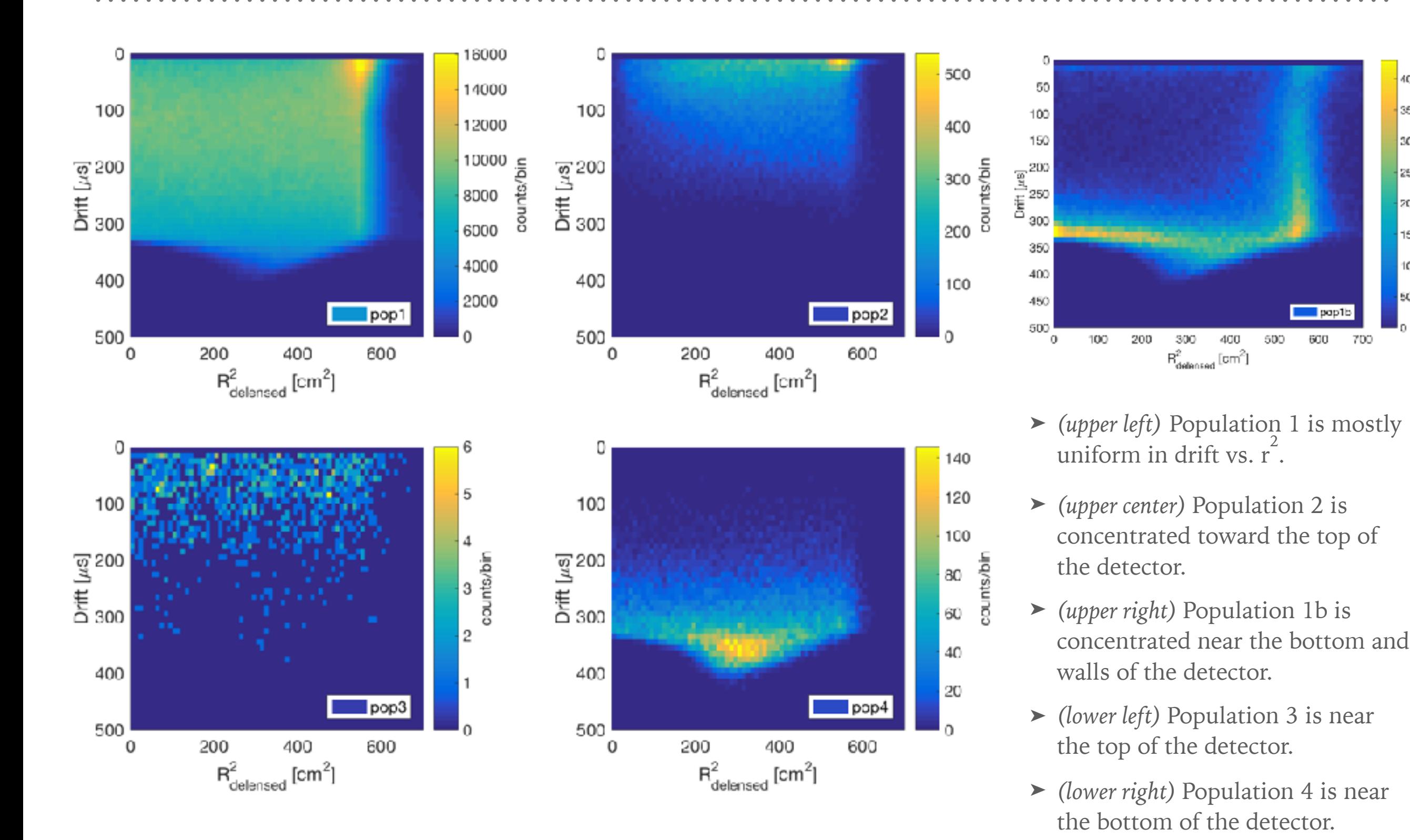

400

350

300

 $\begin{tabular}{|c|c|} \hline 250 \\ \hline 250 \\ \hline 350 \\ \hline 455 \\ \hline 50 \\ \hline \end{tabular}$ 

150

100

50

# **IDENTITY OF HOTSPOT IN POPULATION 1**

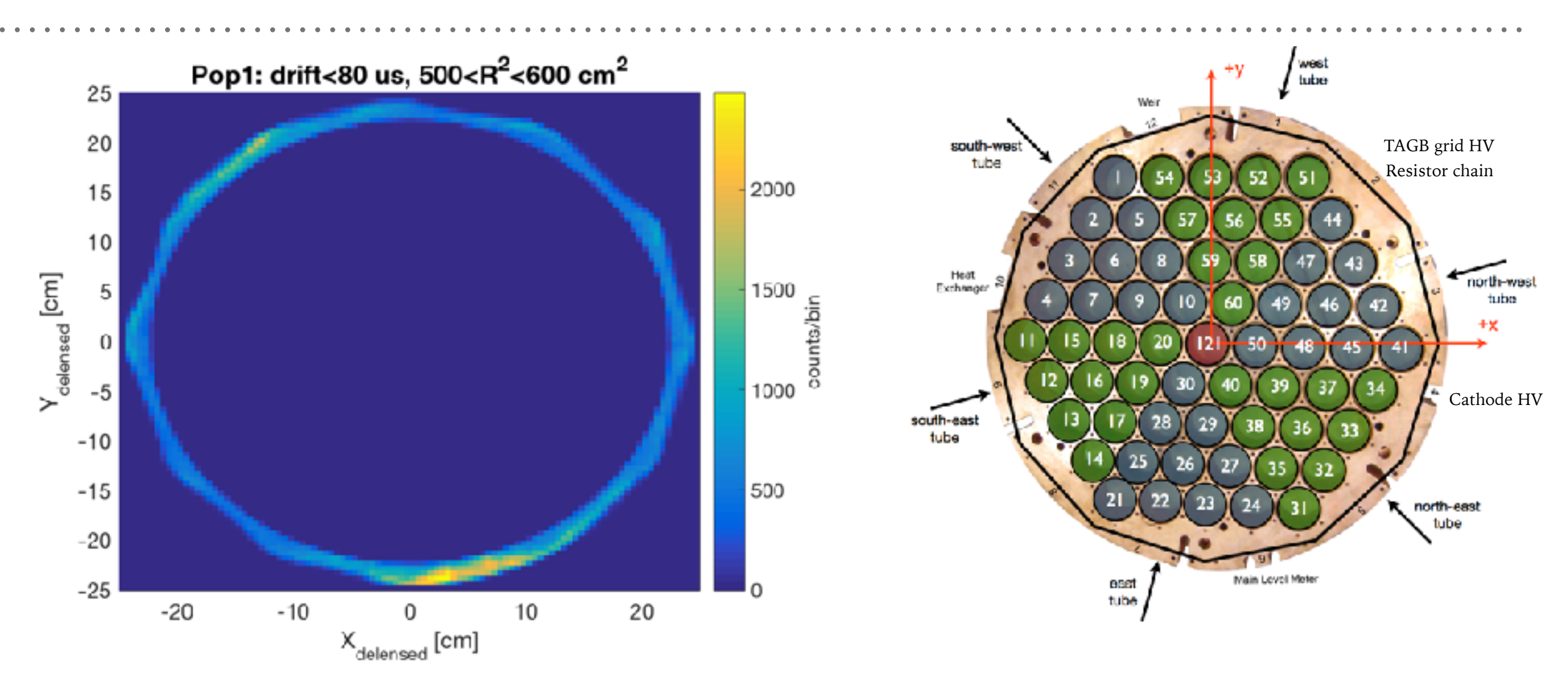

► Population 1 has a hotspot evident in drift vs.  $R^2$ .

- ► Cut to select this hotspot: Population 1 & (drift time < 80  $\mu$ s) & (500 < R<sup>2</sup> < 600 cm 2 )
- ➤ *(left)* Plot the x-y positions of events in this hotspot. These largely are concentrated at -y near the 6:00 panel.
- ➤ *(right)* PMT map. PMT 26 had problems during Run04; maybe this is the culprit behind high counts? Otherwise, PMTs 23, 24, 31 or some problem near them are suspect.

## **S1 AREAS**

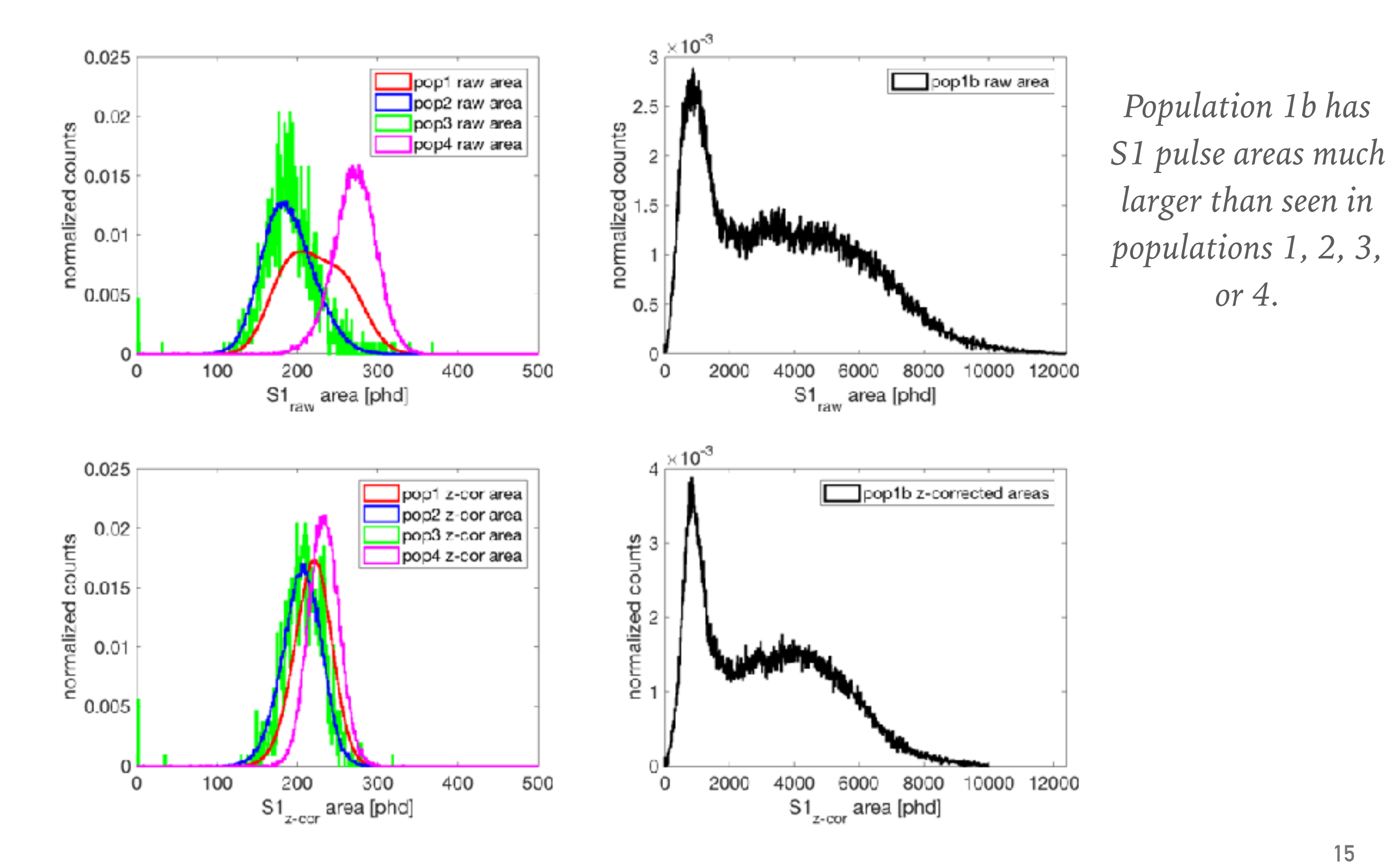

## **S2 AREAS**

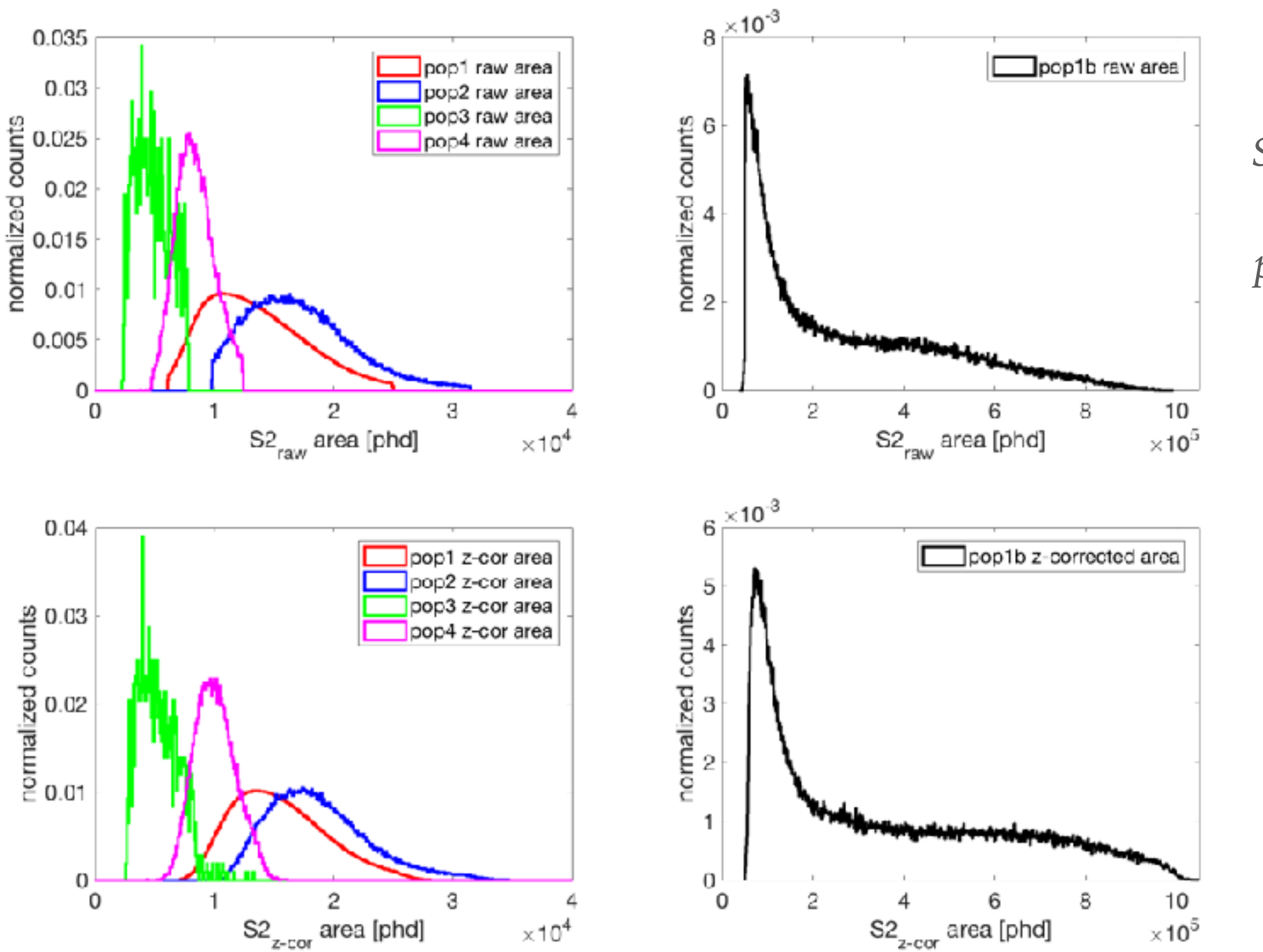

*Population 1b has S2 pulse areas much larger than seen in populations 1, 2, 3, or 4.*

## **RECONSTRUCTED ENERGIES**

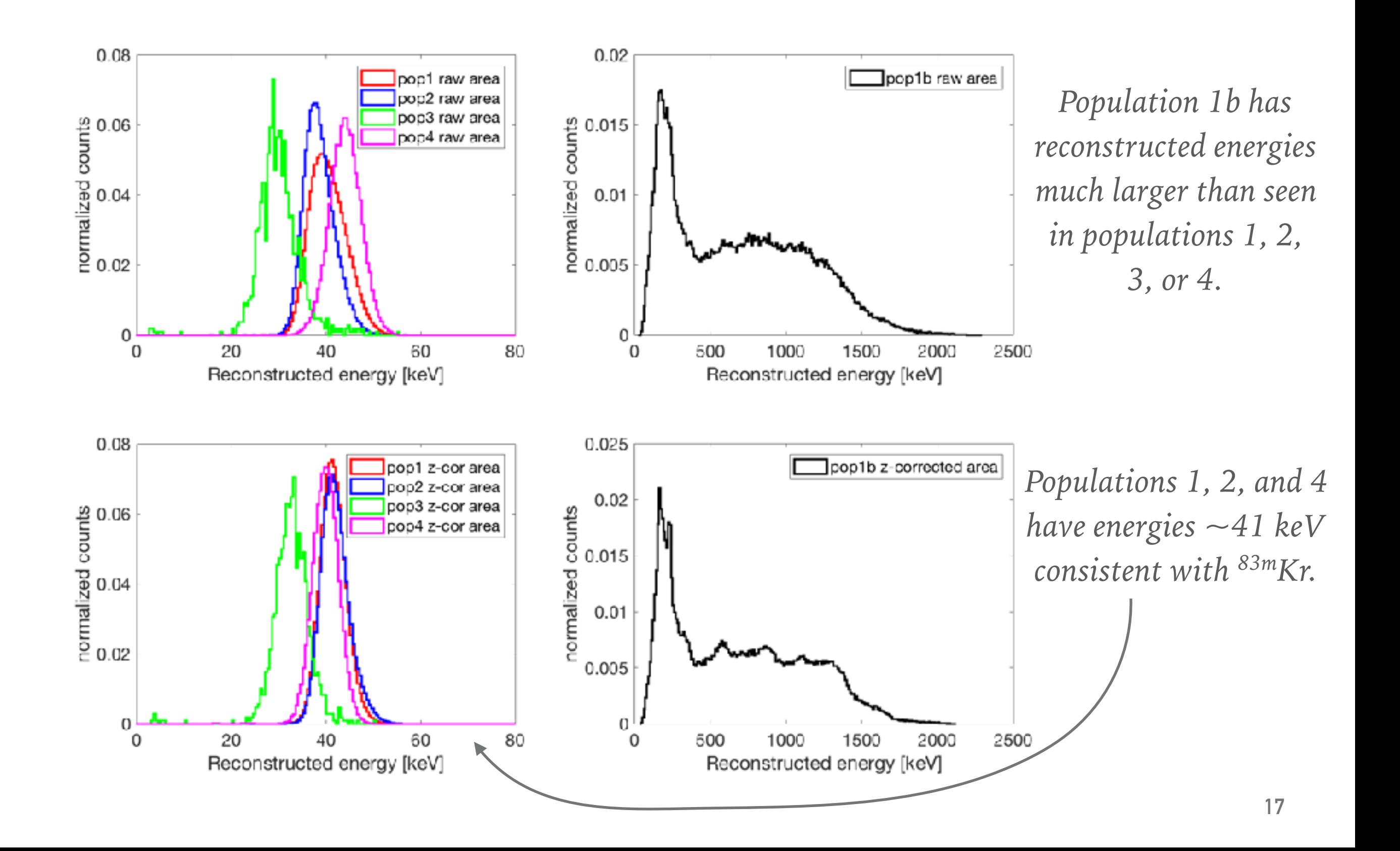

# **SUMMARY OF KR-83M POPULATIONS**

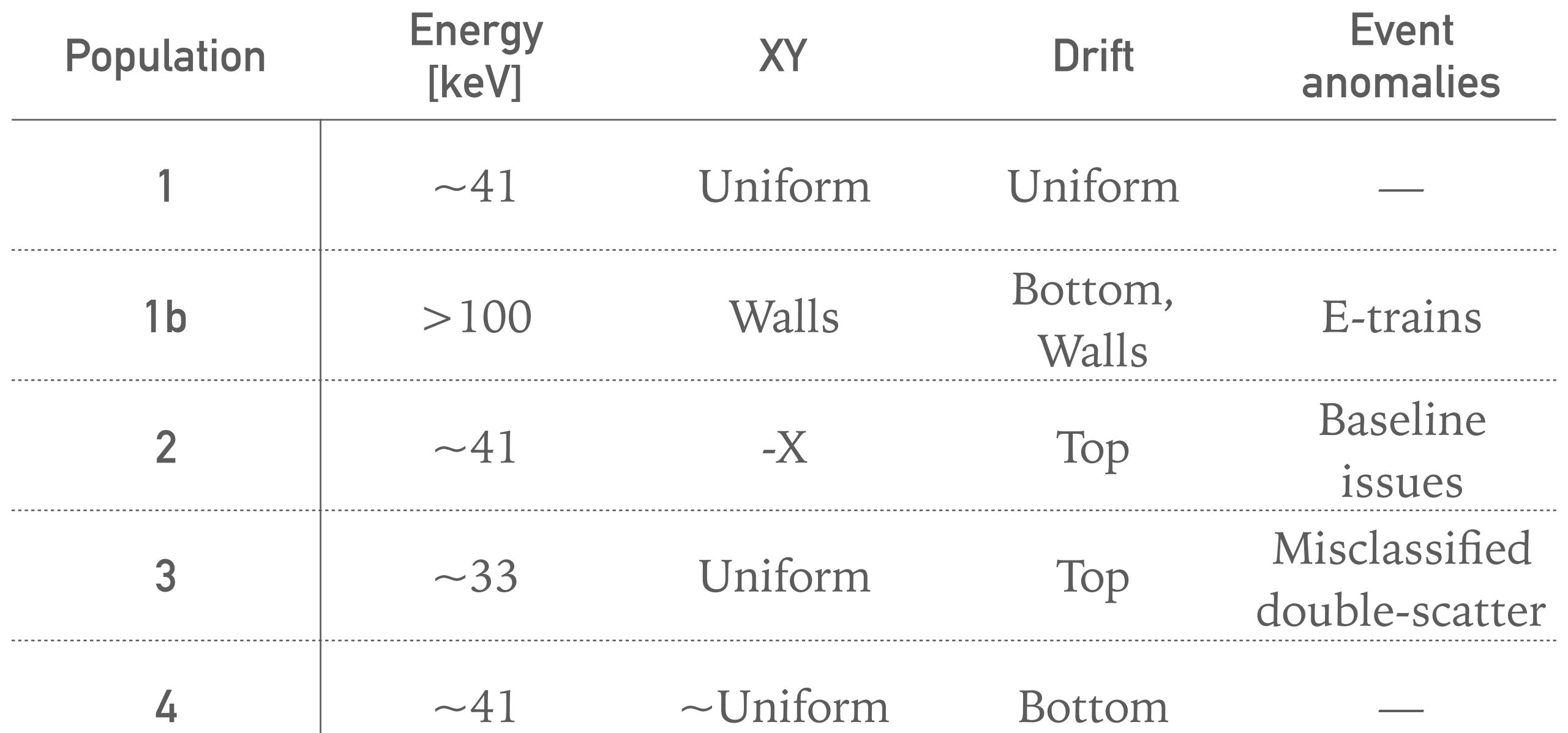

*Population 1 has the expected energy, xy, and drift distributions of 83mKr events, and it is free of anomalies that contribute to excessive bad area. This population extending to log10(good area) = 4.6 will be used to set the bad area cut.*

## **APPLY RUN04 FIDUCIAL CUT**

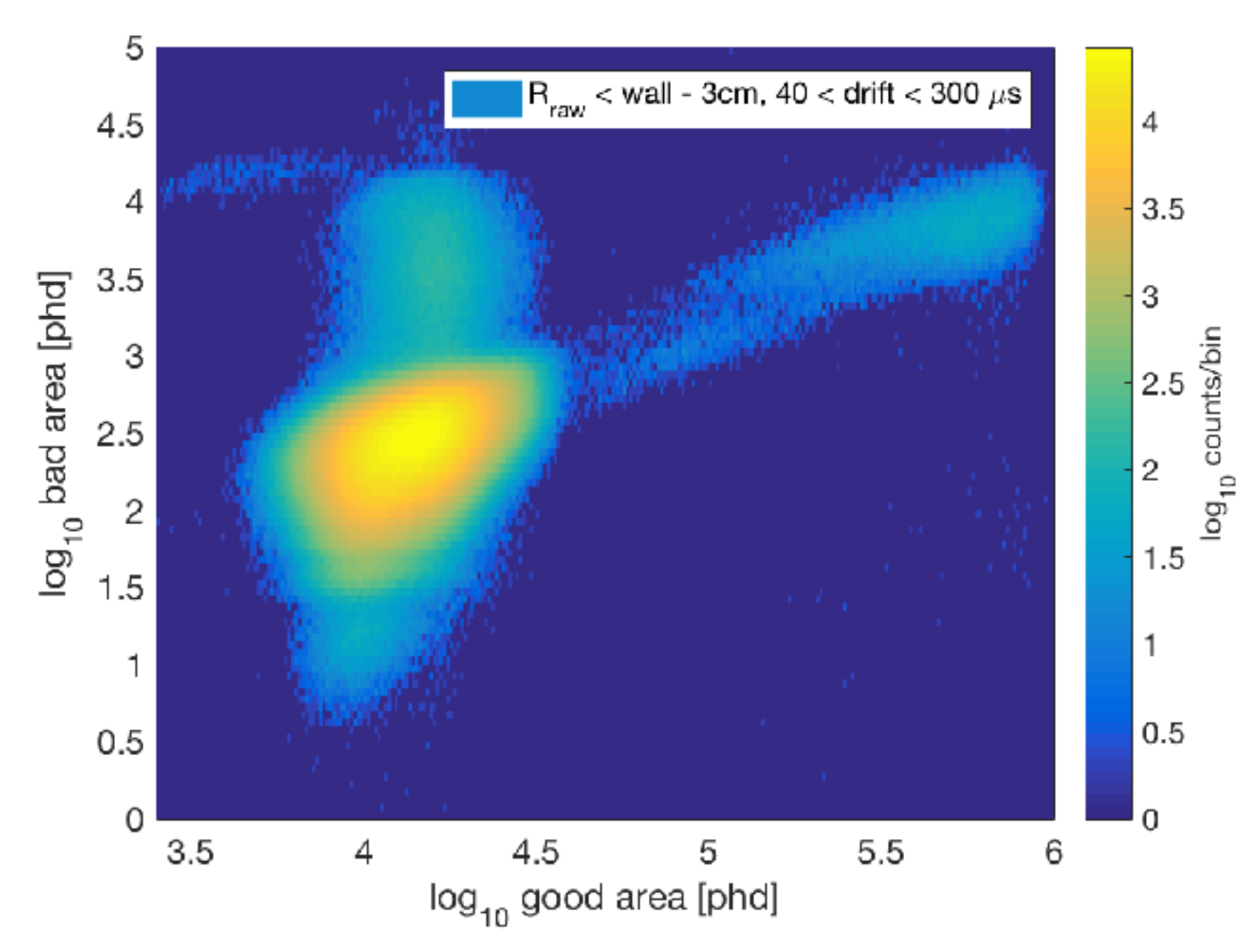

➤ *(above)* Apply the Run04 fiducial cut which uses the raw radius to cut 3 cm in from the wall as calculated in the script setRMax using look-up tables. The fiducial cut also cuts on drift time:  $40 <$  drift time  $<$  300  $\mu$ s.

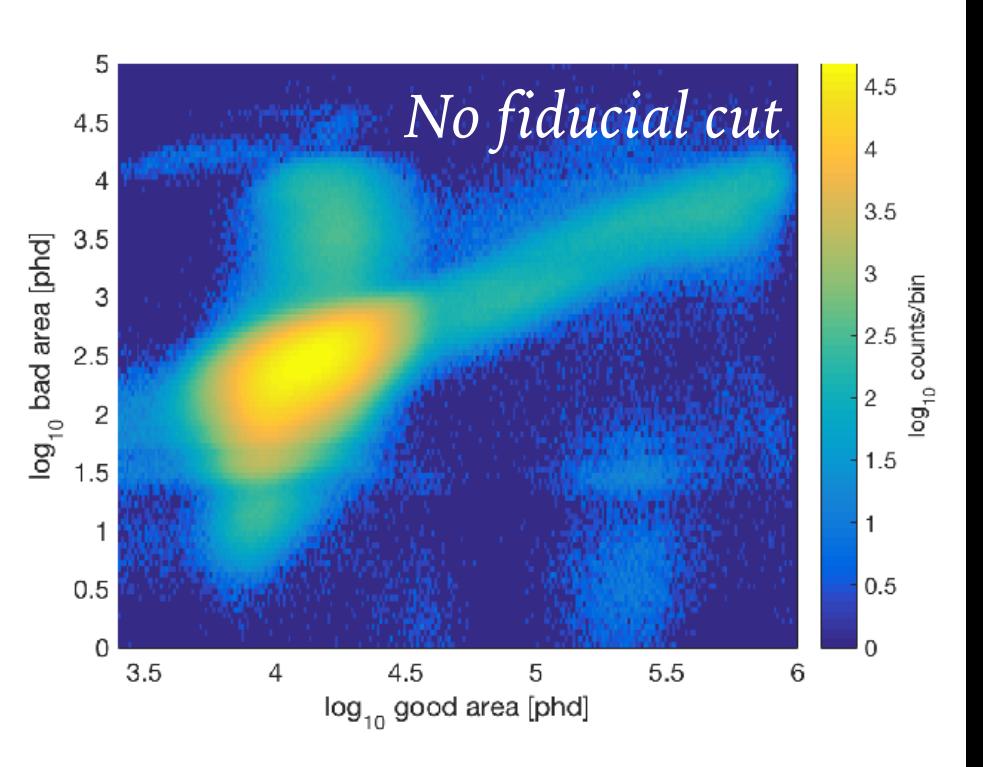

- ➤ *(above)* For comparison, this is the plot of log10(bad area) vs. log10(good area) *without* a fiducial cut applied.
	- ➤ Many "extra" populations that were not classified as 1, 1b, 2, 3, or 4 will disappear with a fiducial cut.
	- ➤ Many events in population 1b disappear with the fiducial cut.
	- ➤ The colorbar re-scaled, so the counts are relatively smaller with the fiducial cut.

# **CONSTRUCTING A NEW BAD AREA CUT WITH 83MKR, FIDUCIAL CUT**

- 1. Bin log10(good area) in the vicinity of 83m Kr data distribution with fiducial cut applied *(see table)*.
- 2. Calculate the log10(bad area) value at which X% of the data in the bin of log10(good area) is below.
	- ➤ Initial Run04 bad area cut determined from tritium data kept **99%** (X=99) of the data within the log10(good area) bin. This only cut 1% of the events as having too much bad area.
- 3. Determine the best value of X (ie., what percentile to keep).
- 4. Fit the log10(bad area) values at X% to calculate a cut line as a function of log10(good area) and log10(bad area).

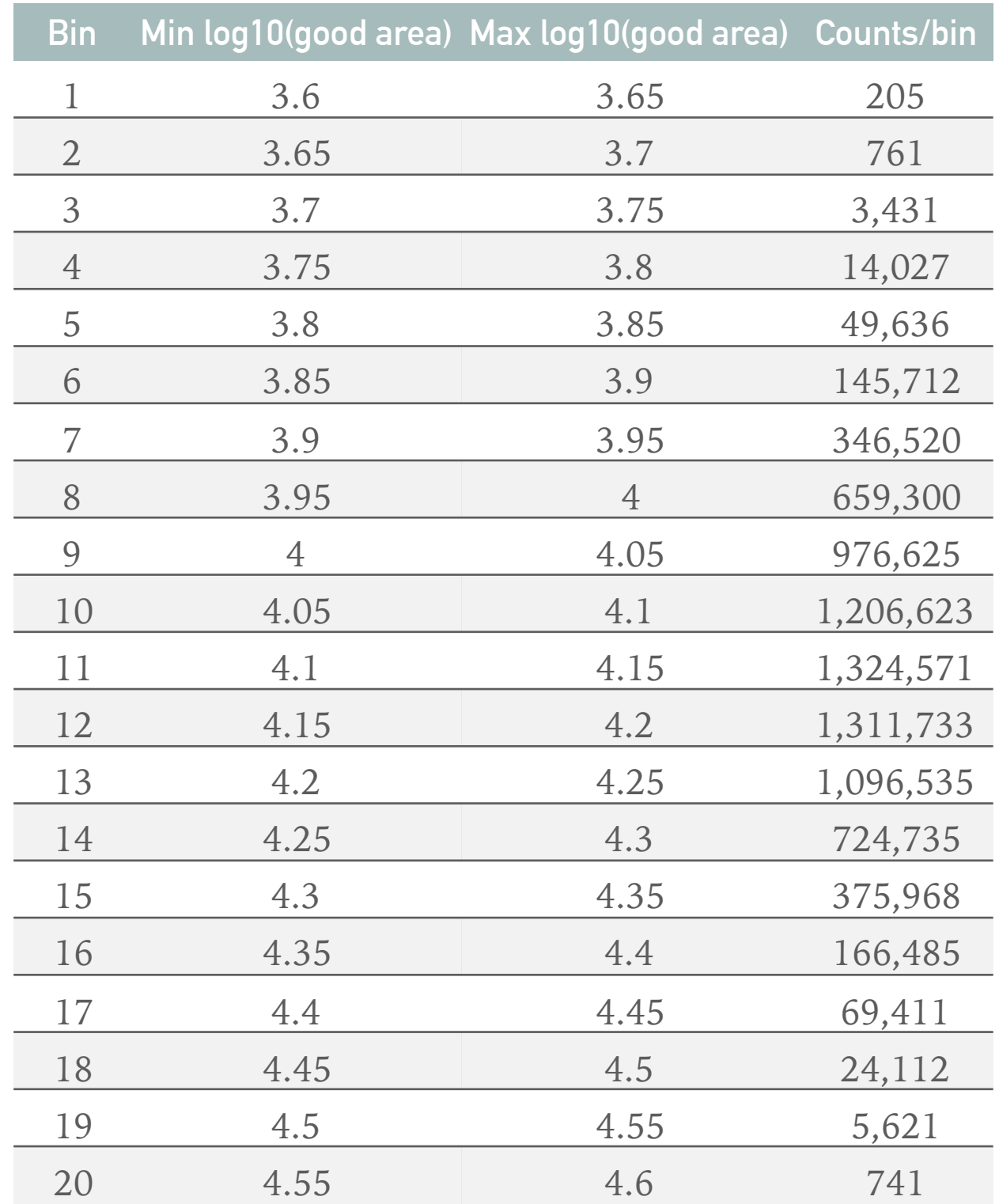

# **FIND THE 99% VALUE IN EACH BIN OF GOOD AREA**

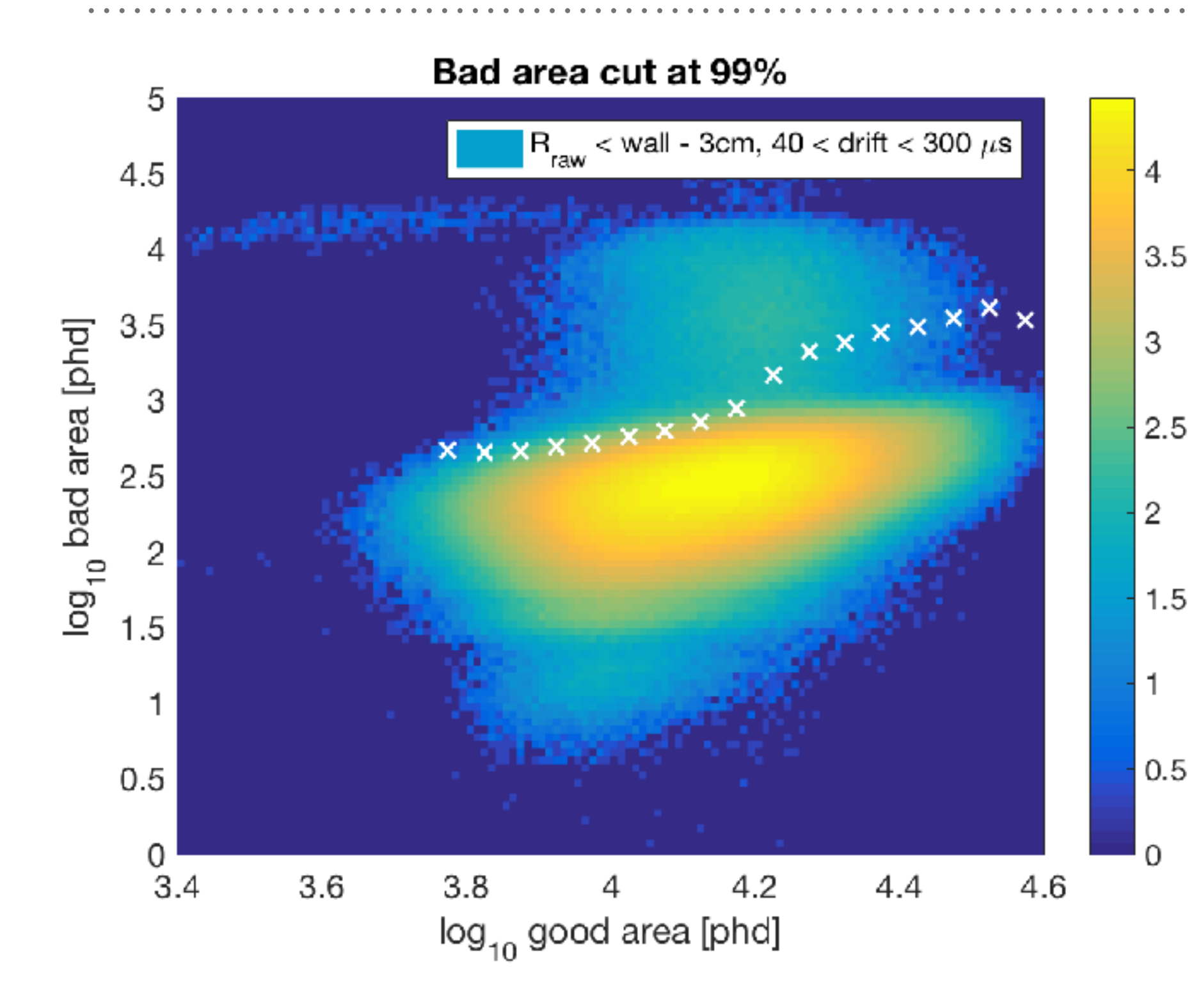

- ➤ *(left)* Find the value of bad area at which **99%** of the events in the bin of  $log_{10}(good)$ area) are below. This 99% value in each bin is drawn as a white X.
- ➤ Bins 1-3 do not have a 99% value shown as outliers skewed this point.

log<sub>10</sub> counts/bin

 $\blacktriangleright$  Bins 13+ zag upward to let in bad area from population 2.

# **HISTOGRAM THE BAD AREA WITH THE 99% VALUES**

- ➤ Plot the histogram of  $\log_{10}$ (bad area) for each of the 20 bins in good area. The 99%  $\log_{10}$ (bad area) value for each bin is shown as a dashed line.
- ➤ *(top left)* The 99% values for bins 4 and 5 are shown as red and black dashed lines, respectively. Bins 1-3 obviously have large populations near bad areas of  $\sim$  10,000 phd and have no dashed lines drawn.
- ➤ *(bottom right)* The 99% values for bins 16-20 are far from the main distribution due to a tail at high bad area.

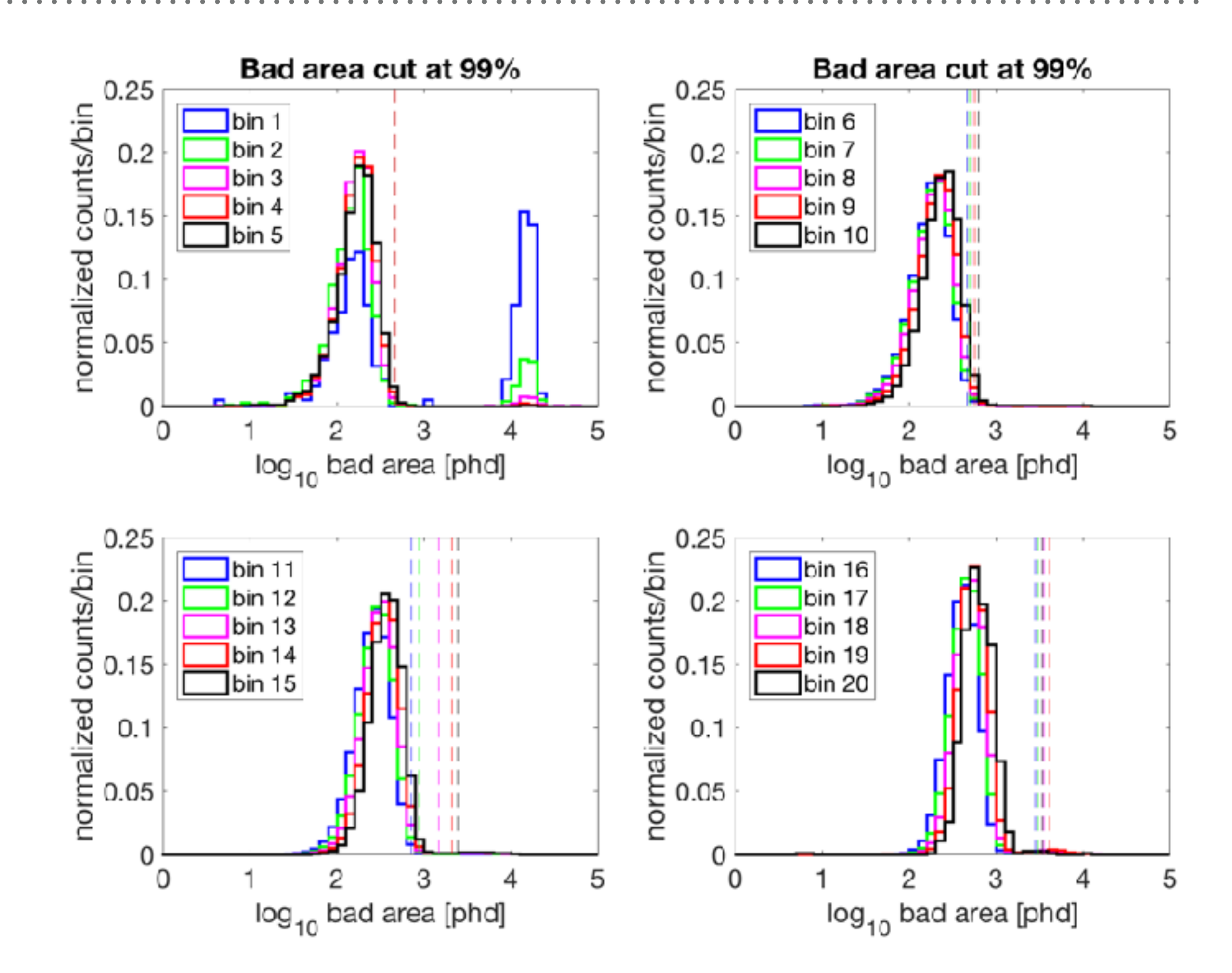

## **TESTING DIFFERENT X% VALUES, FIDUCIAL CUT APPLIED**

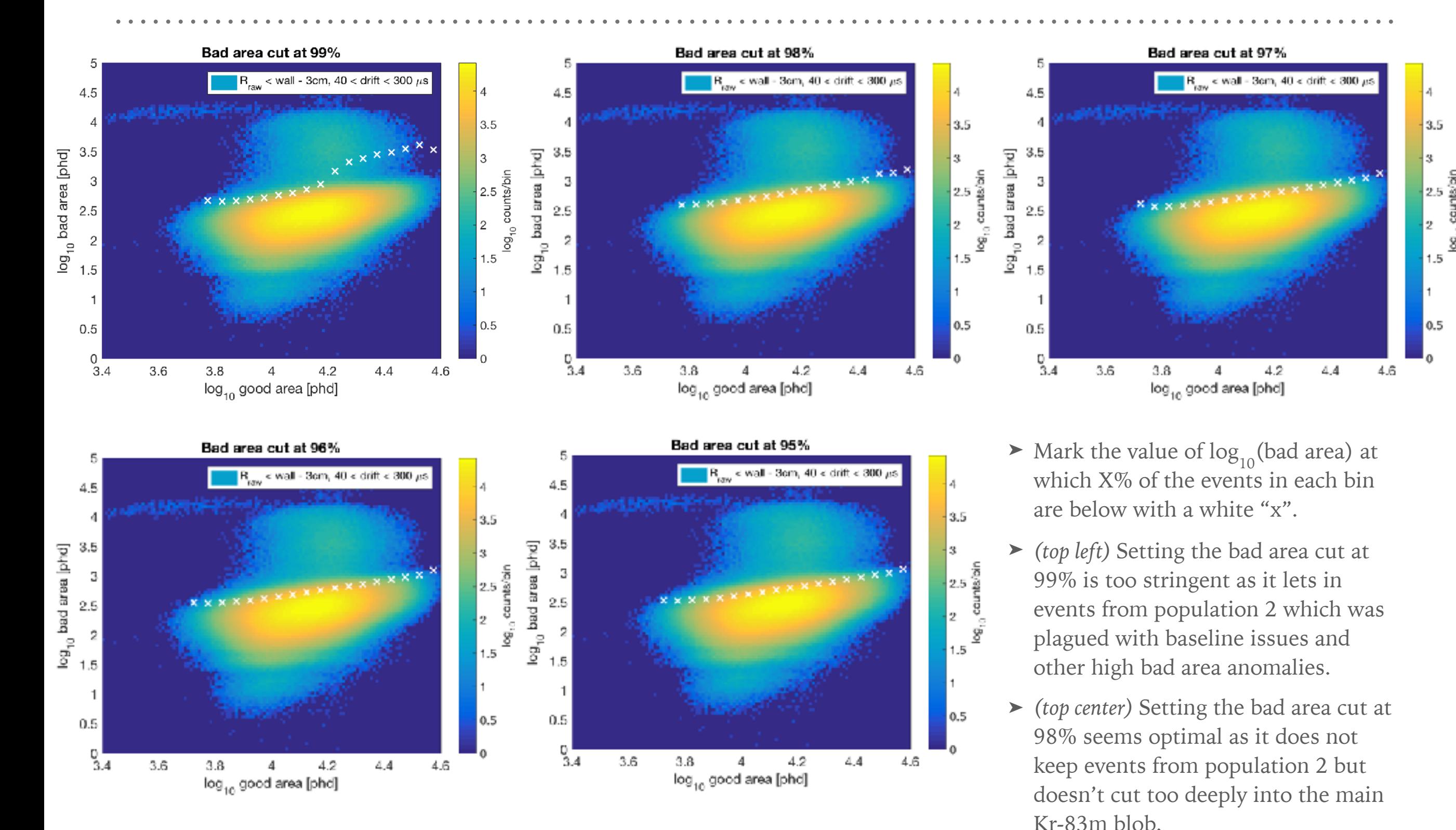

# **HISTOGRAM THE BAD AREA WITH THE 98% VALUES**

- ➤ Plot the histogram of  $\log_{10}$ (bad area) for each of the 20 bins in good area. The 98%  $\log_{10}$ (bad area) value for each bin is shown as a dashed line.
- ➤ *(top left)* The 98% values for bins 4 and 5 are shown as red and black dashed lines, respectively. Bins 1-3 obviously have large populations near bad areas of  $\sim$  10,000 phd and have no dashed lines drawn.
- ➤ *(bottom right)* The 98% values for bins 16-20 are closer to the main distribution than they were at 99%.

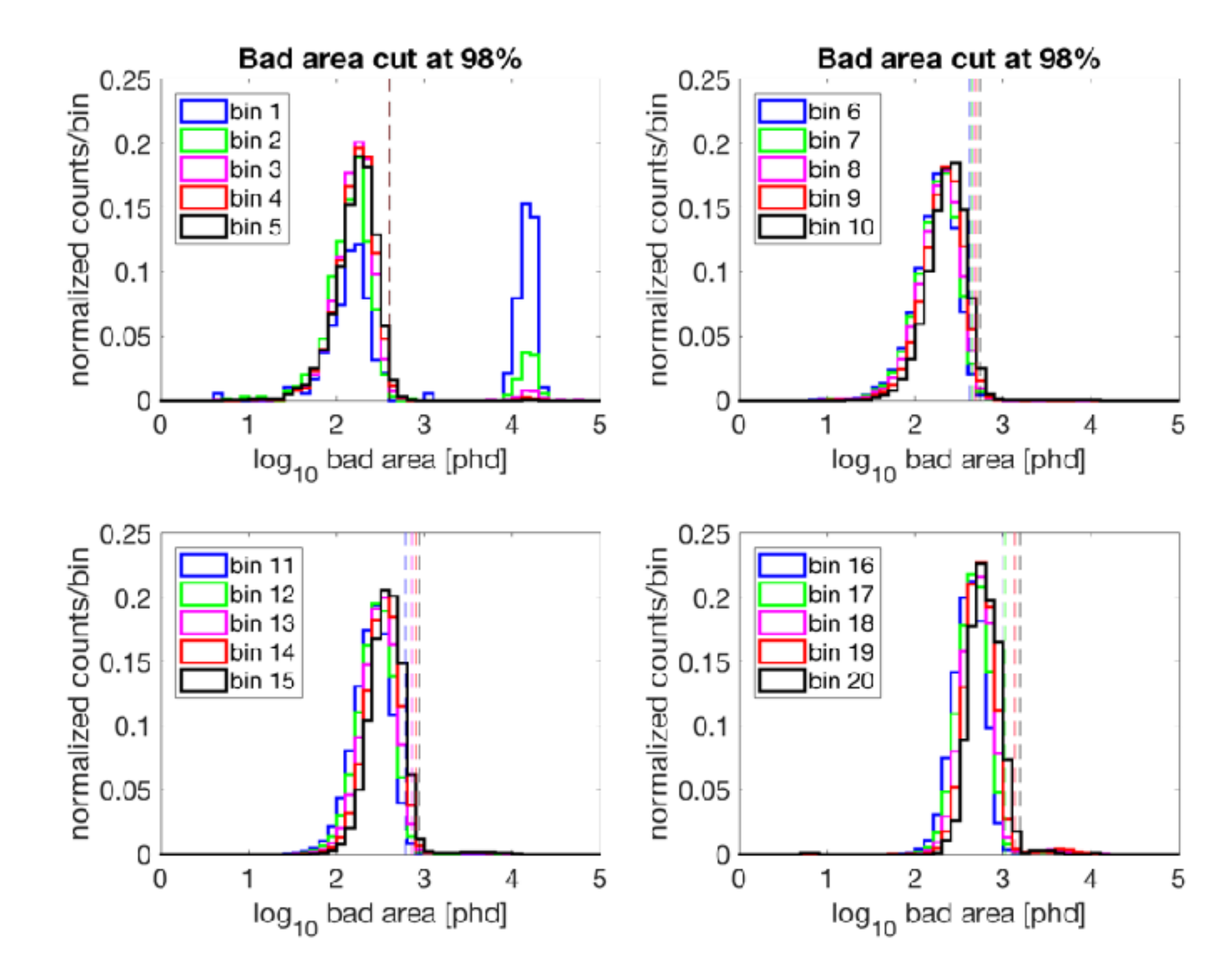

# **COMPARE VARIOUS X% VALUES ACROSS THE GOOD AREA BINS**

- ➤ For each of the 20 bins in  $log_{10}(good area)$ , plot the bad area at which X% of the event in the bin are below.
	- ➤ Bins 1 and 2 have smaller stats and too many events with high bad area and are off-scale. These aren't used in the fit.
	- ➤ Bin 3 only has reasonable values for 95-97%. As setting the cut at 98% looks reasonable, bin 3 will be excluded from the fit.
- ➤ Using 99% is unfortunately too poorly behaved due to the presence of population 2 with its high bad area.

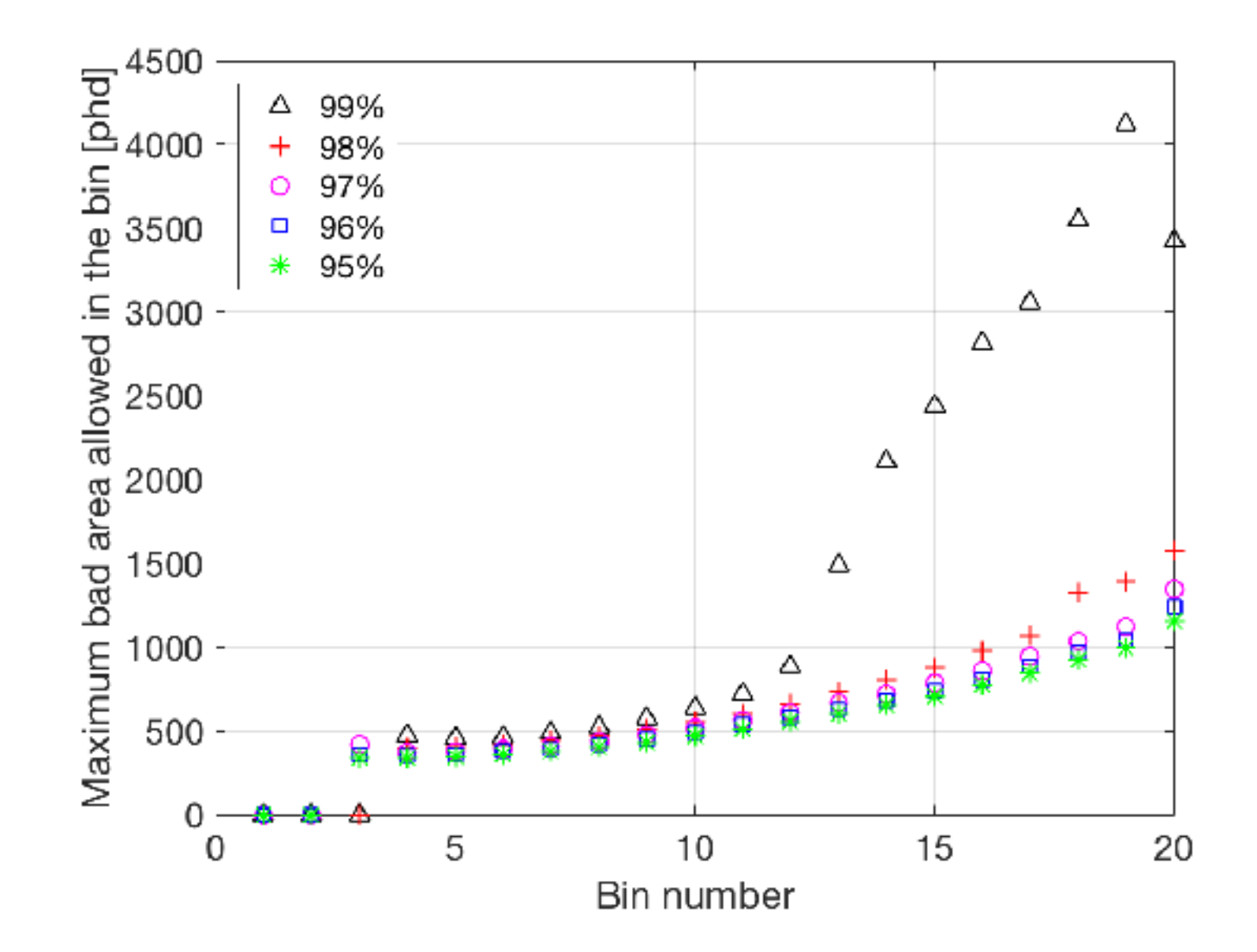

## **FIT 98% VALUES**

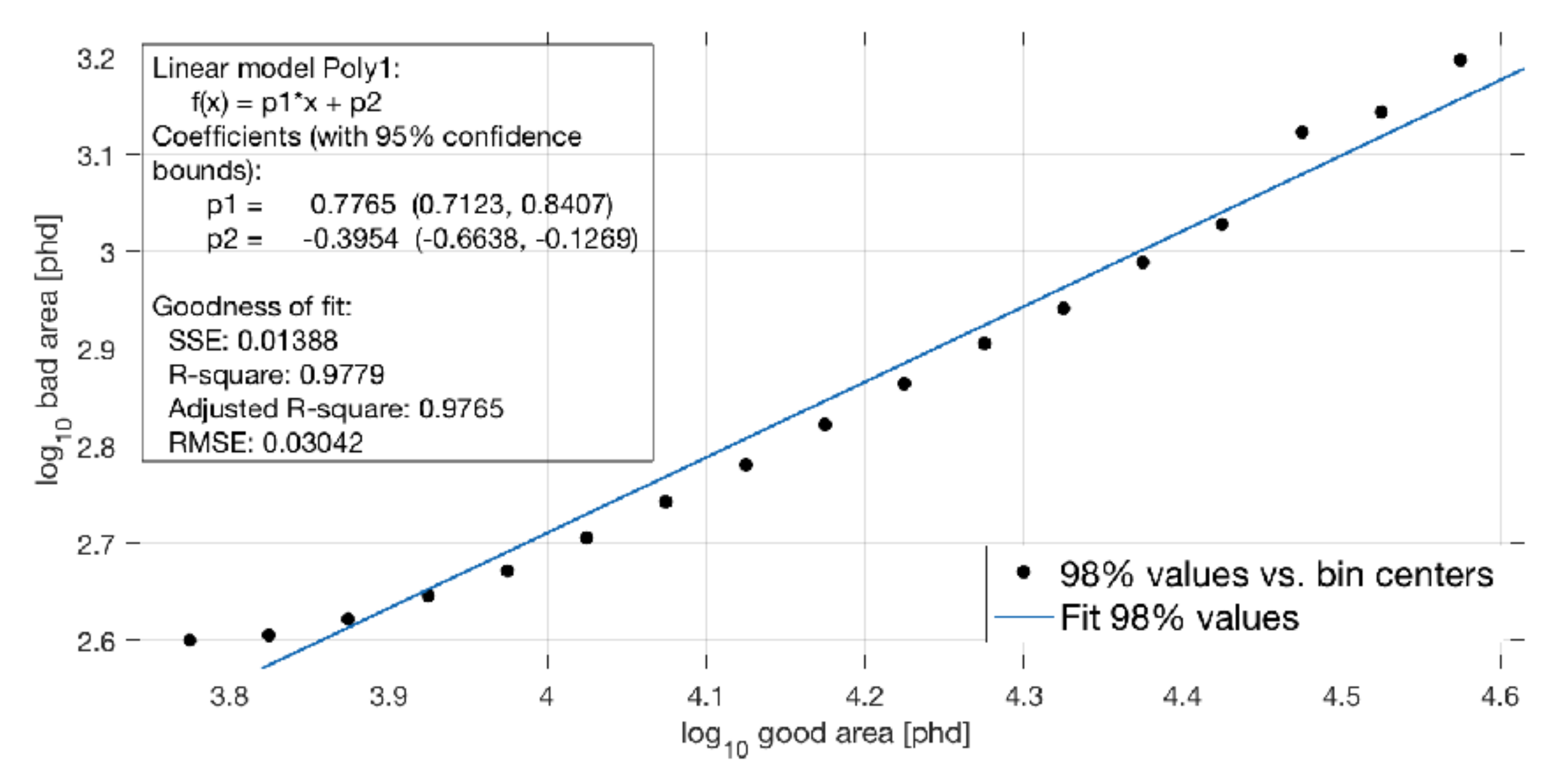

- $\triangleright$  (above) Apply a linear fit to the 98% values of log<sub>10</sub>(bad area) at the centers of the log<sub>10</sub>(good area) bins. The first 3 bins are excluded from the fit as there was excessive bad area.
- $\blacktriangleright$  log10(bad area) = 0.7765\*log10(good area) 0.3954;

## **APPLY ERROR BARS**

- ➤ Calculate error bars as follows:
	- 1. Calculate number of events "N" in the top 2% of each bin.
	- 2. Sort the bad areas in each bin.
	- 3. Find the indices sqrt(N) above and below the 98% value's index.
	- 4. Calculate lower(upper) error bar as the difference between the bad area at the 98% value *and* the bad area at an index sqrt(N) below(above) the index of the 98% value.

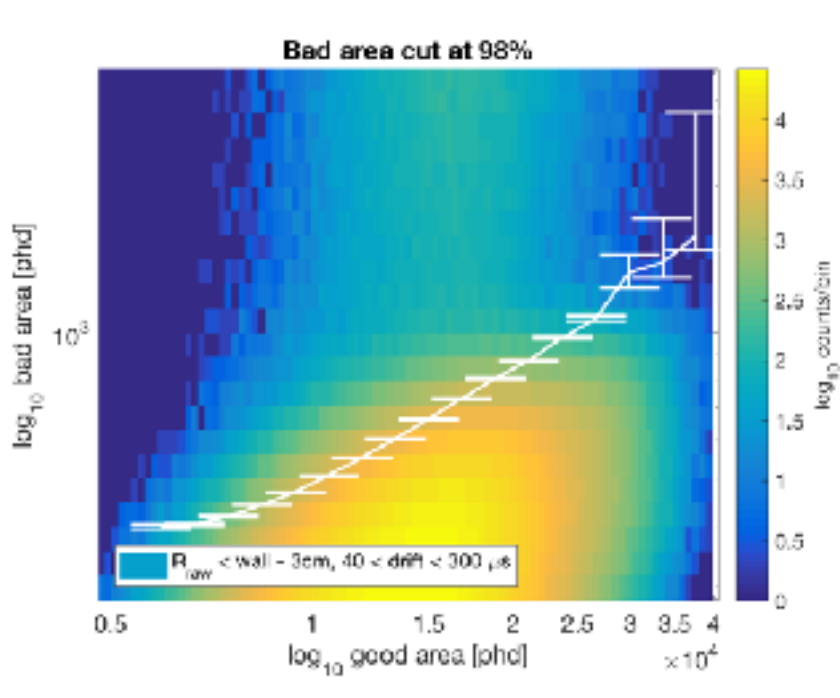

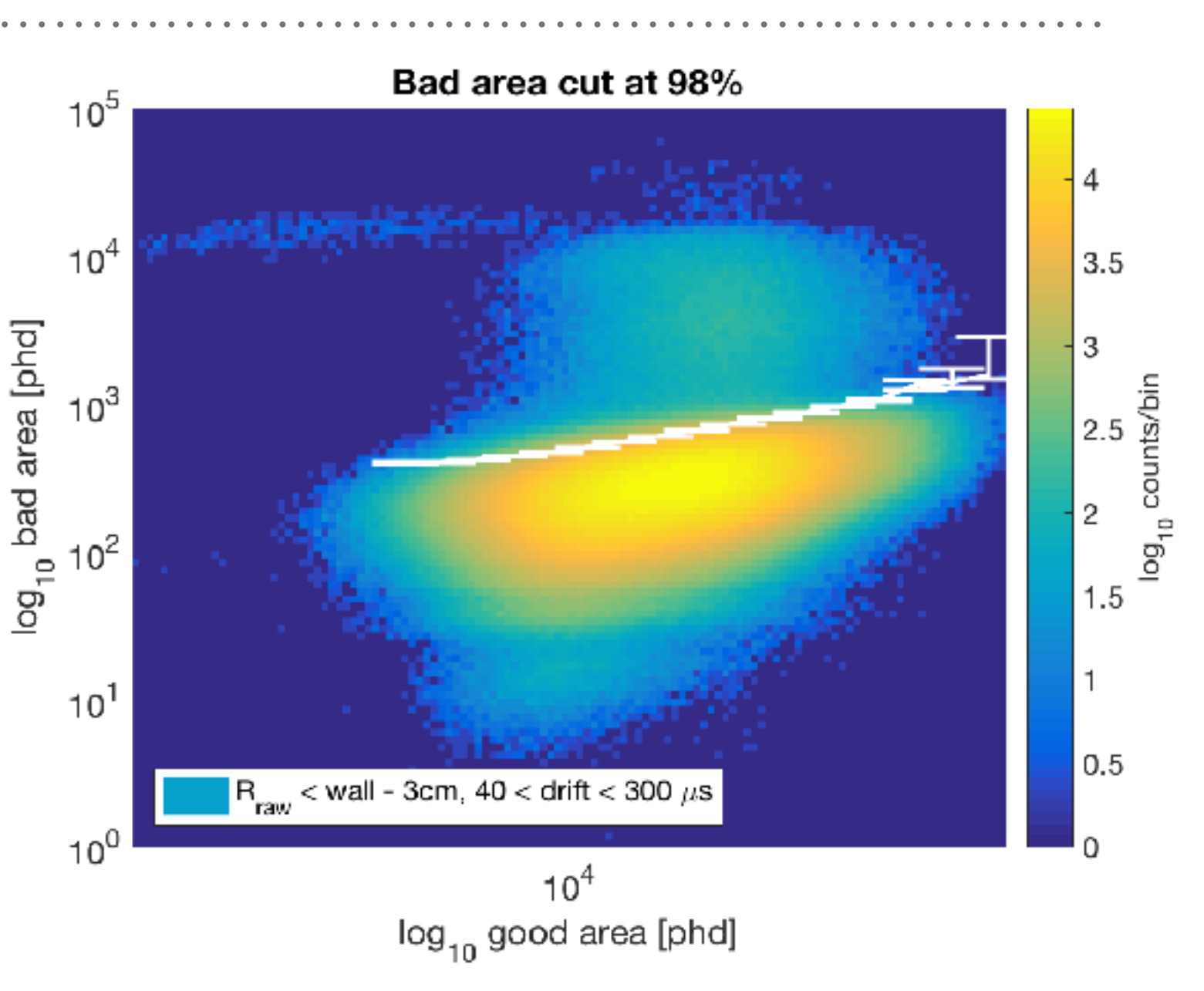

*(above) Plot the Kr-83m data with the upper and lower error bars. At large values of log10(good area), the statistics get poorer so outliers become more significant.* 

*(left) Same as above, but zoomed in to see error bars more clearly.*

## **UPPER AND LOWER ERROR BARS FOR 98%**

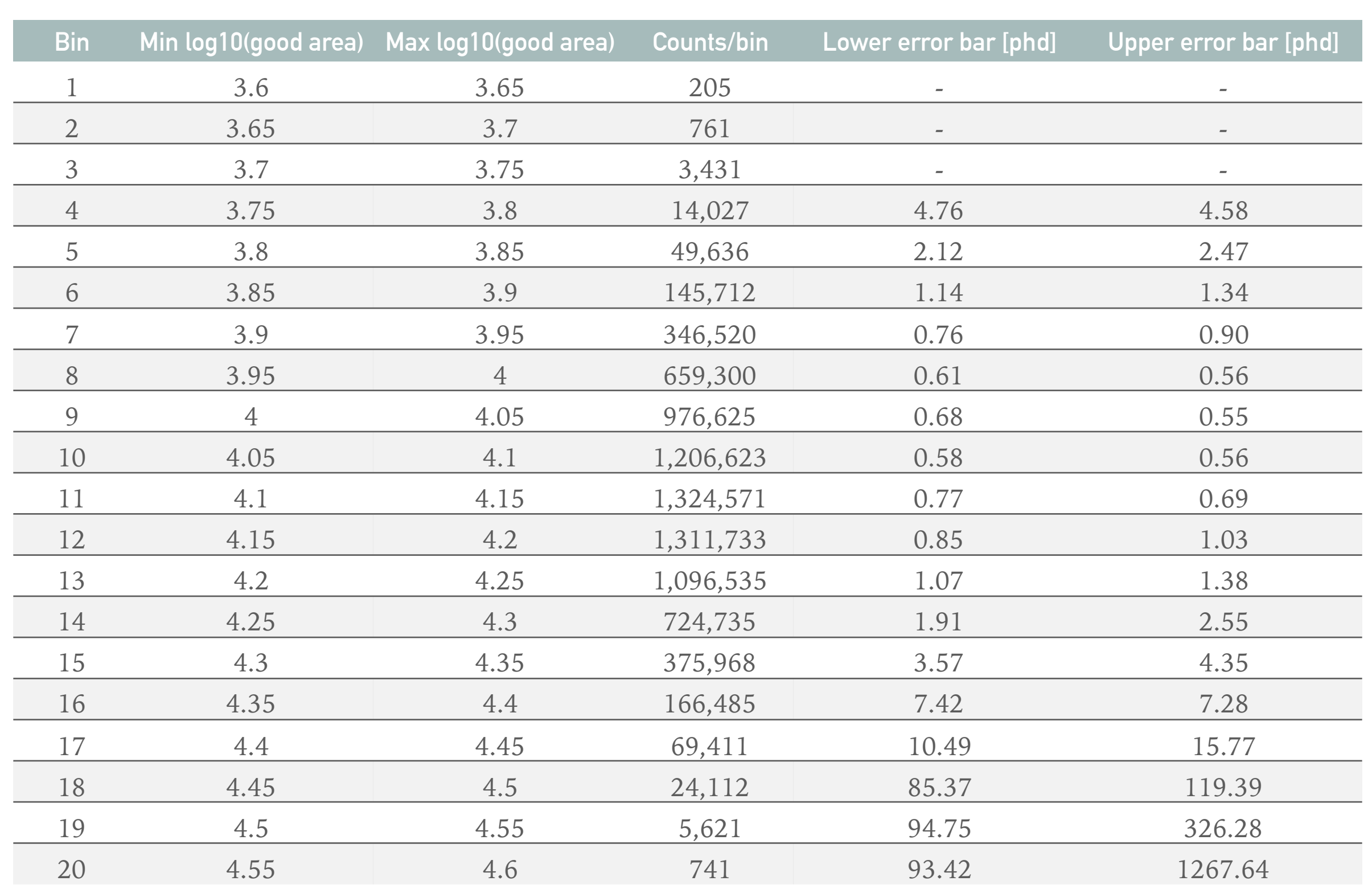

**. . . . . . . . . . . .** .

## **FIT 98% VALUES, WEIGHTS APPLIED**

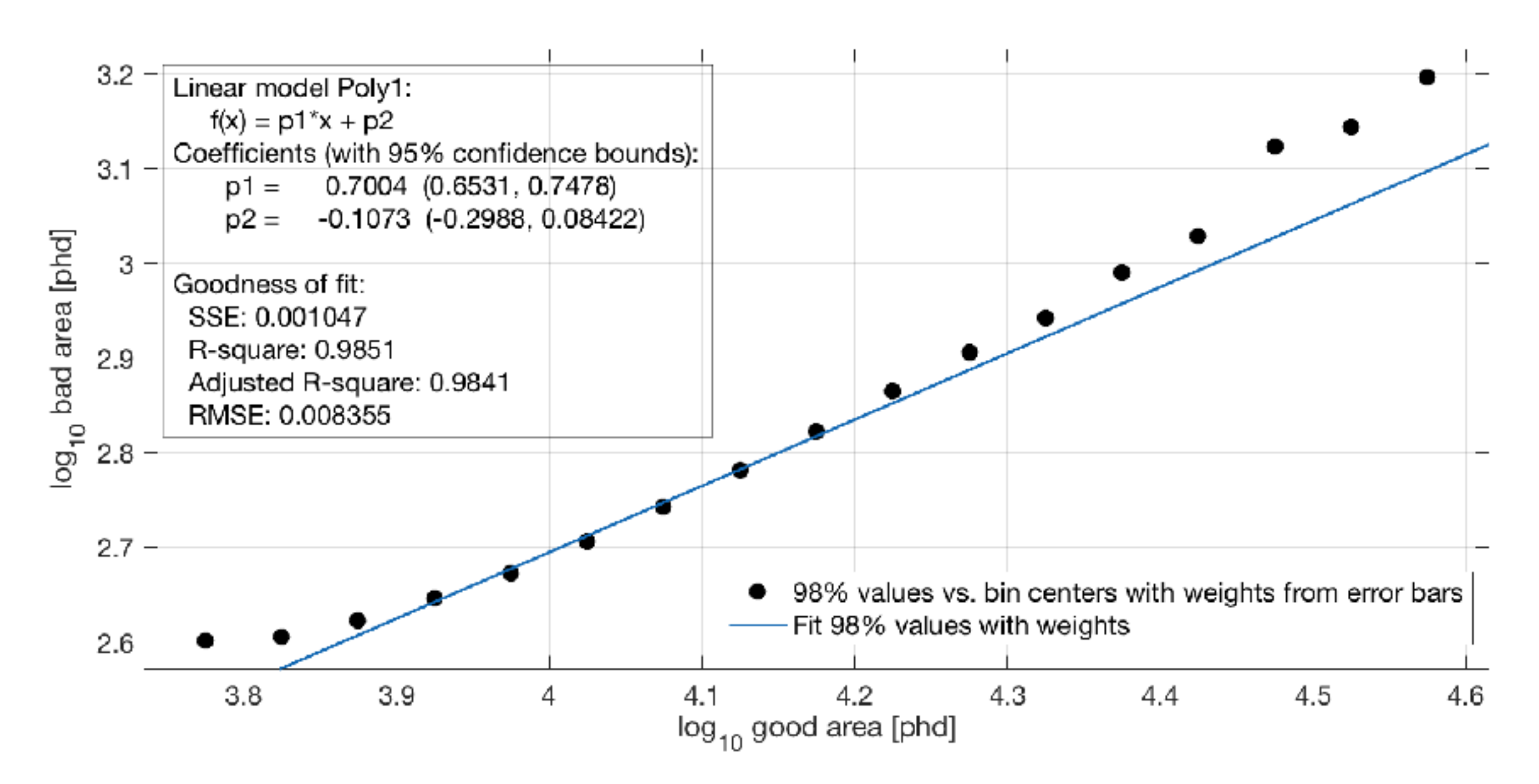

 $\triangleright$  (above) Apply a linear fit to the 98% values of log<sub>10</sub>(bad area) at the centers of the log<sub>10</sub>(good area) bins weighted using error bars. The first 3 bins are excluded from the fit as there was excessive bad area.

- ► Weights = ([upper + lower error bar]/2)<sup>-2</sup> = (average error bar length)<sup>-2</sup>
- ► Bad area cut at high areas:  $\log_{10}(\text{bad area}) = 0.7004* \log_{10}(\text{good area}) 0.1073;$

## **APPLY BAD AREA CUT TO THE KR-83M DATA**

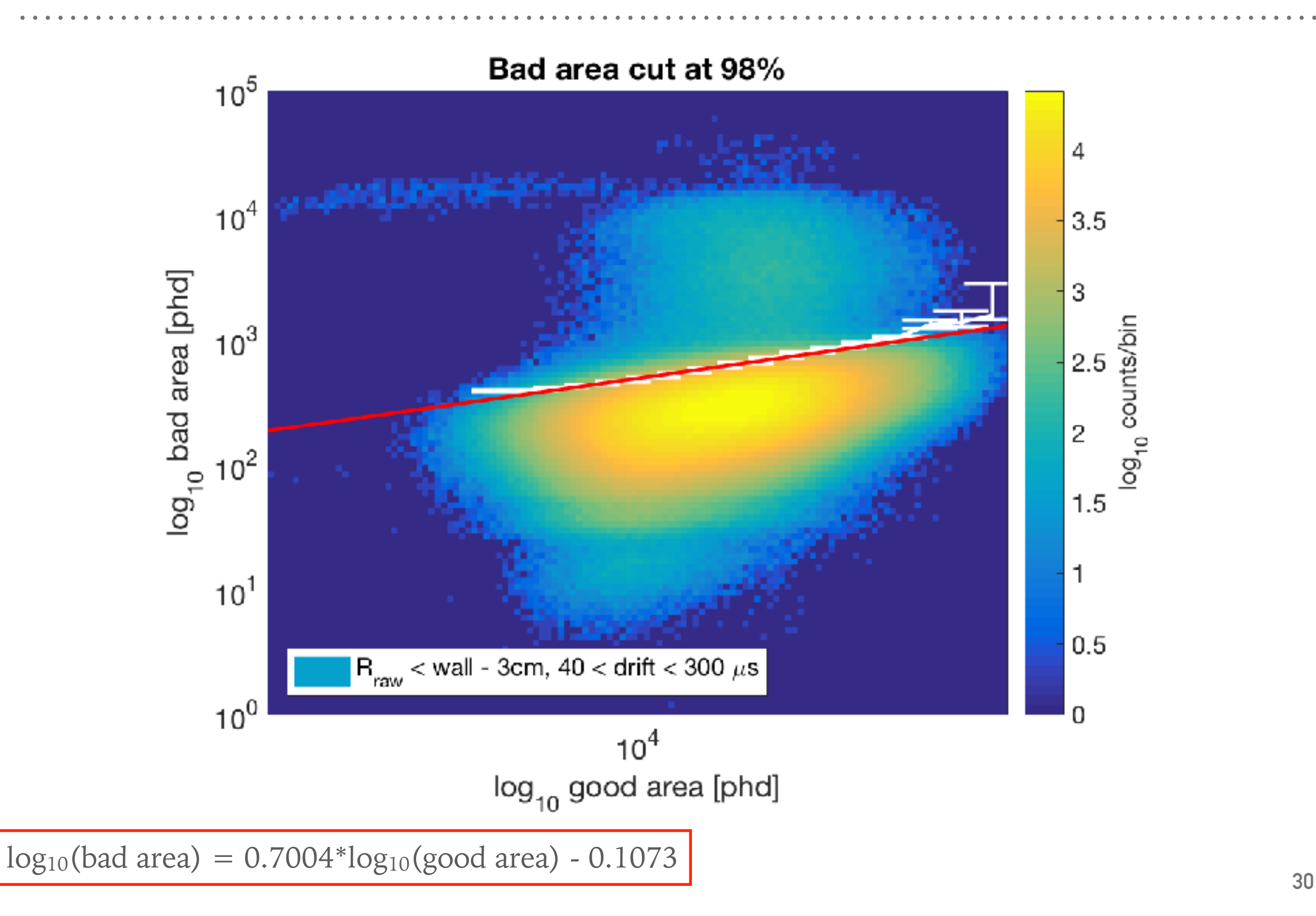

## **NEXT STEPS**

➤ Apply the bad area cut to the Run04 background data.

- ➤ Handle very high areas beyond main 83mKr population.
	- ➤ *(below)* Extend x-axis to 10 6 phd where the bad area cut bisects the population 1b letting in too much bad area.
	- ➤ Either decide to restrict this bad area cut to only be relevant up to 10 4.6 phd or change the slope again.

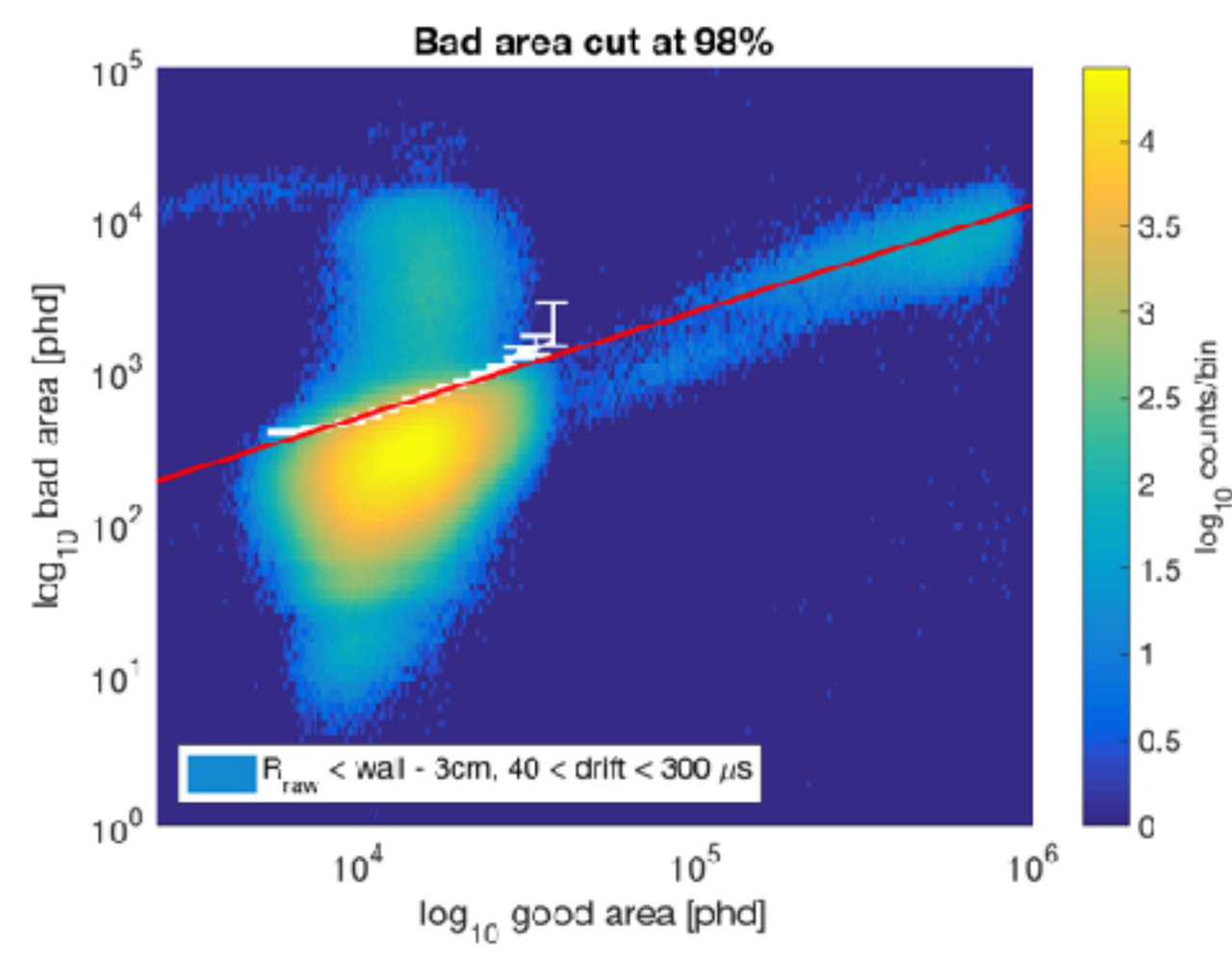

#### **EXTRA SLIDES**

 $\begin{array}{ccc} \bullet & \bullet & \bullet \end{array}$ 

## **XY POSITIONS OF POPULATIONS: FIDUCIAL CUT APPLIED**

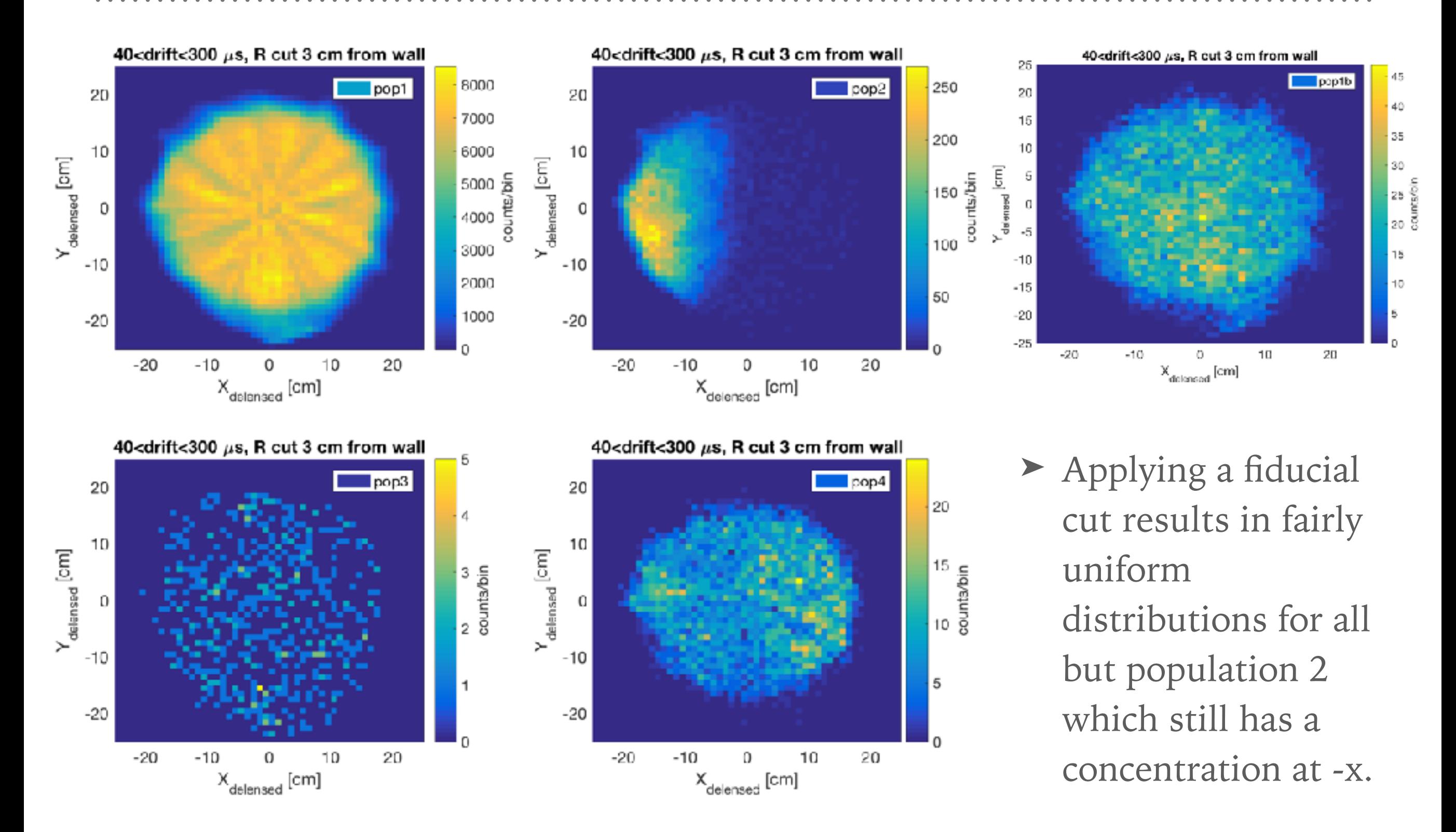

# **DRIFT POSITIONS OF POPULATIONS: FIDUCIAL CUT APPLIED**

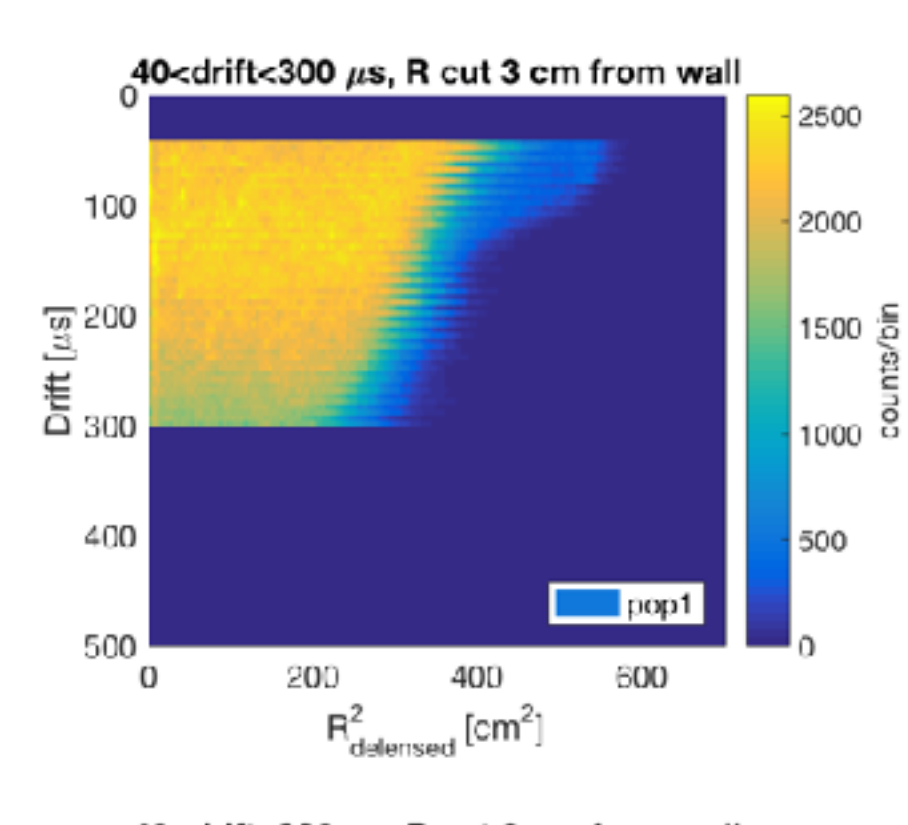

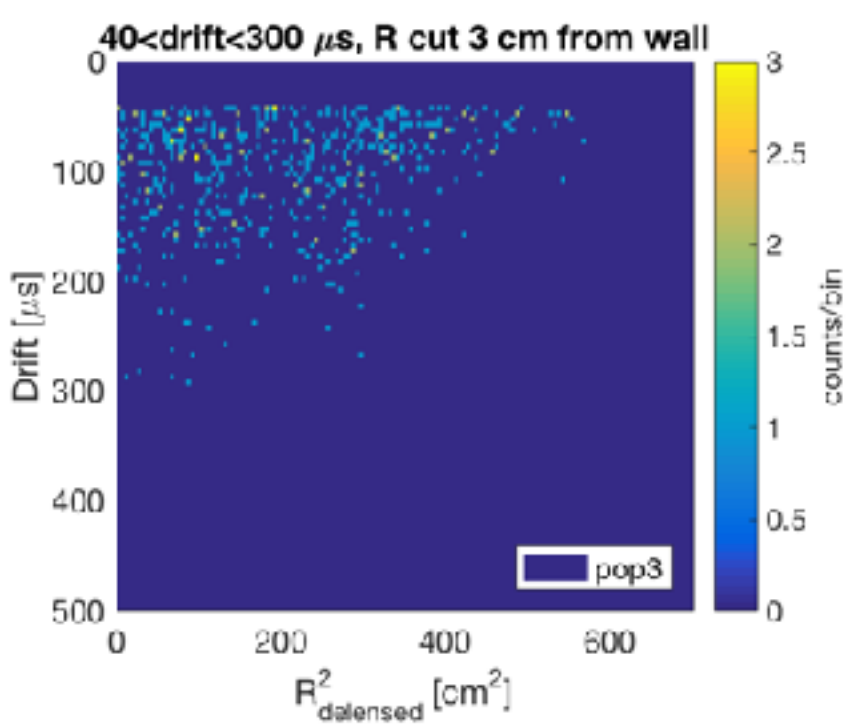

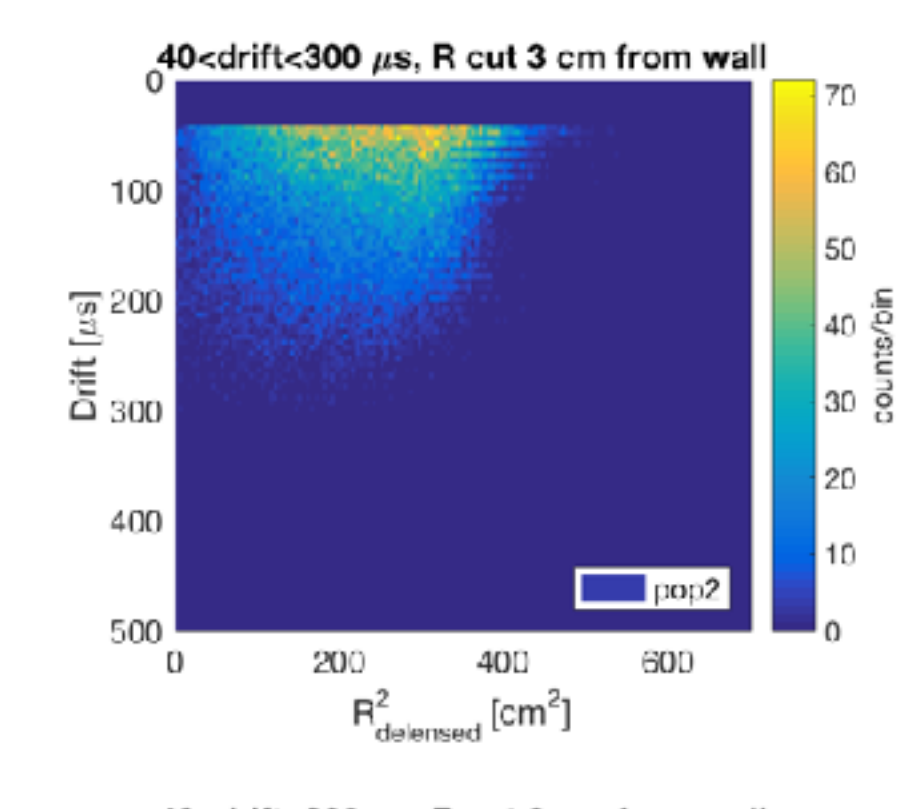

![](_page_33_Figure_4.jpeg)

![](_page_33_Figure_5.jpeg)

- ➤ Population 1: Applying a fiducial cut removed the hotspot and left a fairly uniform distribution.
- ➤ Population 1b has many wall events removed.
- ➤ Populations 2 and 3 are still concentrated near the top.
- ➤ Population 4 is still concentrated near the bottom.